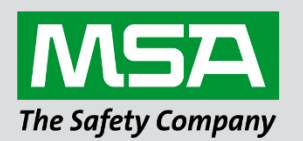

# **Driver Manual FS-8704-02 BACnet Ethernet**

 **APPLICABILITY & EFFECTIVITY**

Effective for all systems manufactured after April 2021.

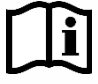

fieldserver

Driver Revision: 2.21 Document Revision: 5.A

 *MSAsafety.com*

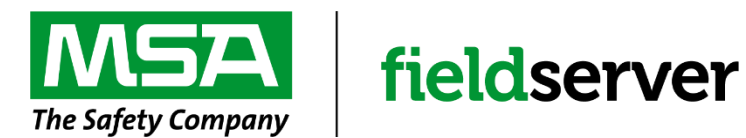

MSA Safety 1000 Cranberry Woods Drive Cranberry Township, PA 16066 USA Website[: www.MSAsafety.com](http://www.msasafety.com/)

U.S. Support Information: +1 408 964-4443 +1 800 727-4377 Email: [smc-support@msasafety.com](mailto:smc-support@msasafety.com)

EMEA Support Information: +31 33 808 0590 Email: [smc-support.emea@msasafety.com](mailto:smc-support.emea@msasafety.com)

## **Contents**

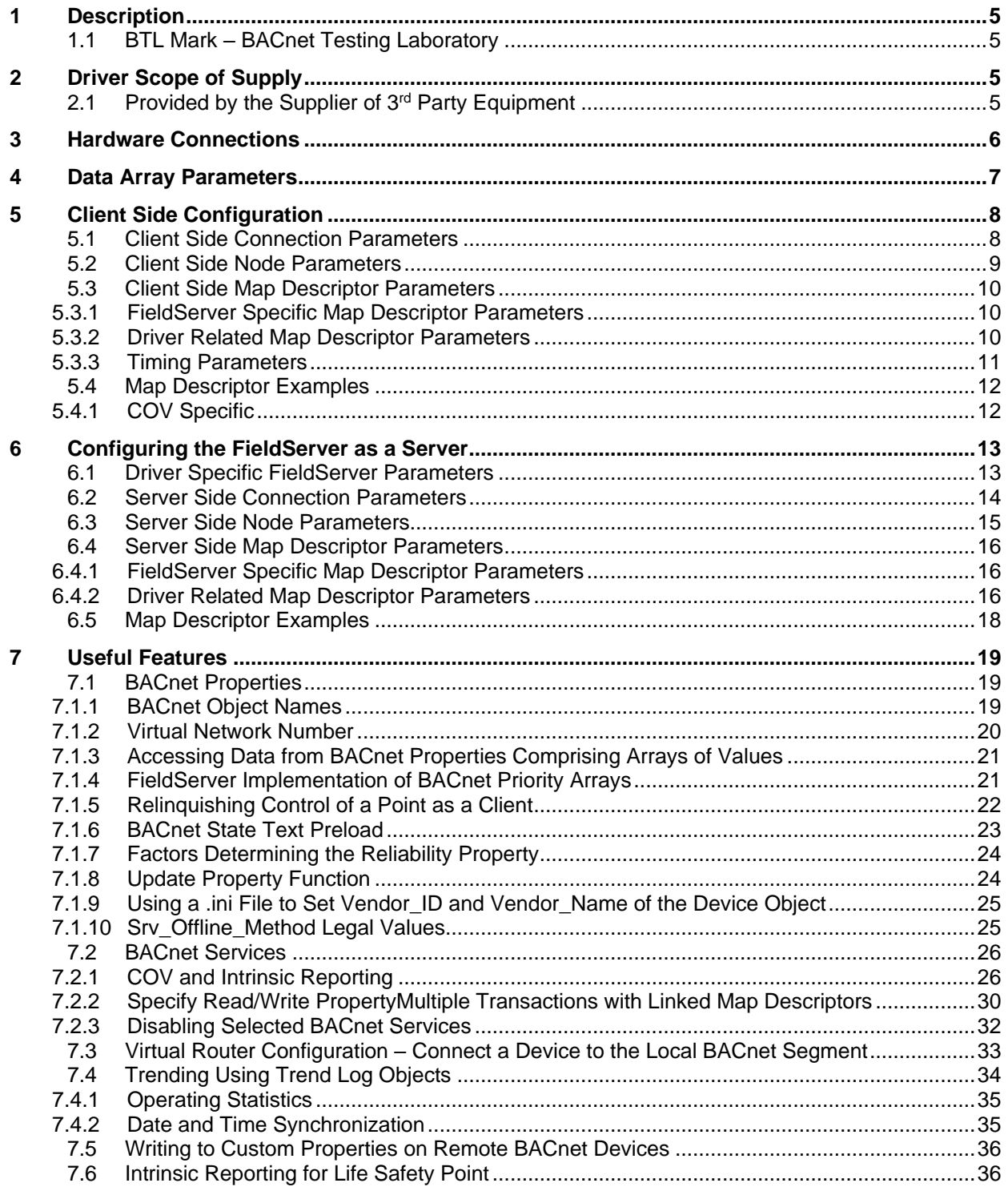

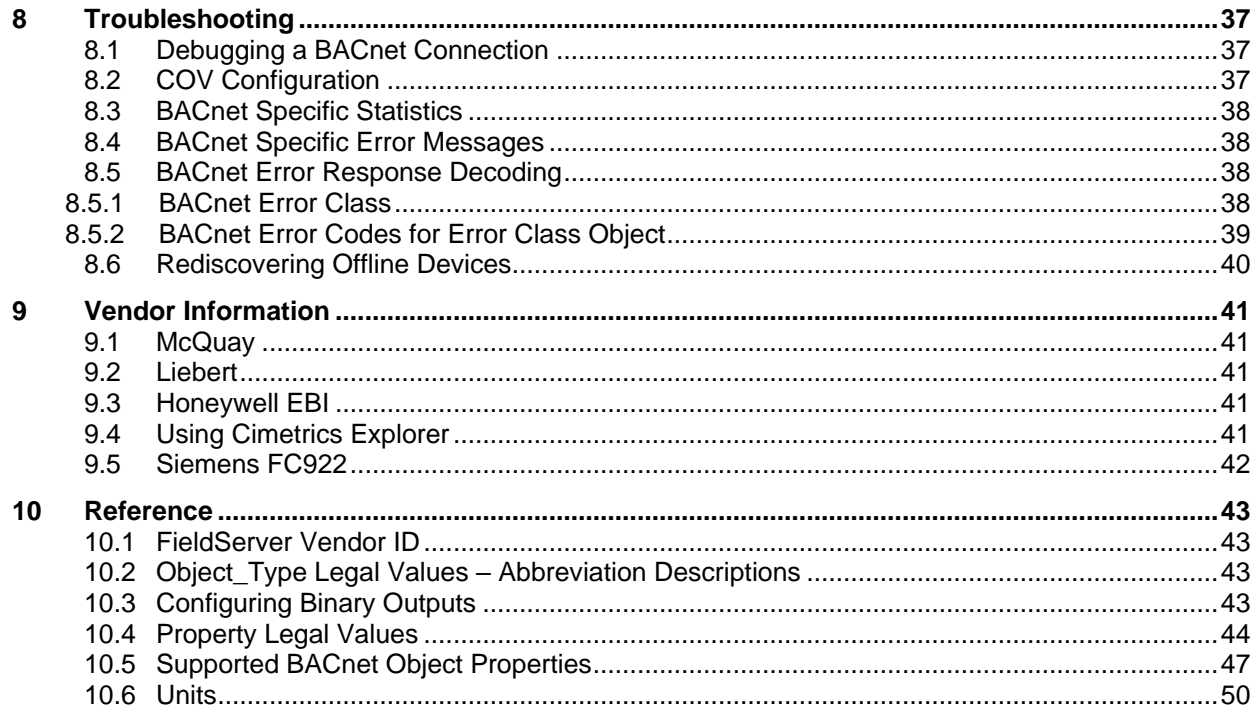

## <span id="page-4-0"></span>**1 Description**

The BACnet Ethernet driver allows the FieldServer to transfer data to and from devices over Ethernet using BACnet Ethernet protocol. The FieldServer can emulate either a Server or Client.

All information in a BACnet system is represented in terms of objects. The Object\_Identifier is a 32-bit code that identifies the type of Object (also identified by the Object\_Type Property) and its "Instance" number, which together uniquely identify the Object within its BACnet device. Theoretically, a BACnet device could have over four million Objects of a particular type. The Object Name is a text string, which has a unique capability. BACnet devices may broadcast queries for devices that contain Objects with a specific Object\_Name. This can greatly simplify project setup.

BACnet requires one Device Object to be present in every BACnet device. The Device Object makes information about the device and its capabilities available to other devices on the networks. Before one BACnet device starts control-related communications with another, it needs to obtain some of the information presented by the other device's Device Object. Unlike other Objects, the Device Object's Instance number must be unique across the entire BACnet internetwork because it is used to uniquely identify the BACnet devices. It may be used to conveniently identify the BACnet device from other devices during installation.

Standard object types are used to hold real time data and other information. Each Object Type is referenced by a number, for example 0 represents an Analog Input. See **Section [10.2](#page-42-2)** for abbreviation list.

Each Object consists of a number of prescribed properties, the main property being the Present\_Value. Objects are monitored and controlled through their properties.

The information that follows describes how to expand upon the factory defaults provided in the configuration files included with the FieldServer

#### <span id="page-4-1"></span>**1.1 BTL Mark – BACnet Testing Laboratory**

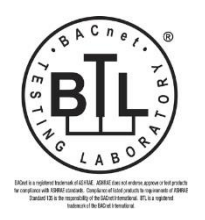

The BTL Mark on ProtoNode is a symbol that indicates that a product has passed a series of rigorous tests conducted by an independent laboratory which verifies that the product correctly implements the BACnet features claimed in the listing. The mark is a symbol of a high-quality BACnet product.

Go to [www.BACnetInternational.net](http://www.bacnetinternational.net/btl/) for more information about the BACnet Testing Laboratory. Click [here](https://www.sierramonitor.com/sites/default/files/SMC/Documents/Datasheets/Protocols/PDS_BACnet_PIC_Statement.pdf) for the BACnet PIC Statement.

## <span id="page-4-2"></span>**2 Driver Scope of Supply**

#### <span id="page-4-3"></span>**2.1 Provided by the Supplier of 3rd Party Equipment**

```
Description
Ethernet 10/100 BaseT switch<sup>1</sup>
```
<sup>1</sup> Not all FieldServer models support 100BaseT. Consult the appropriate instruction manual for details of the Ethernet speed supported by specific hardware.

## <span id="page-5-0"></span>**3 Hardware Connections**

It is possible to connect a BACnet Ethernet device using the Ethernet ports. The port needs to be configured for BACnet Ethernet in the configuration file.

Configure the Controller according to manufacturer's instructions.

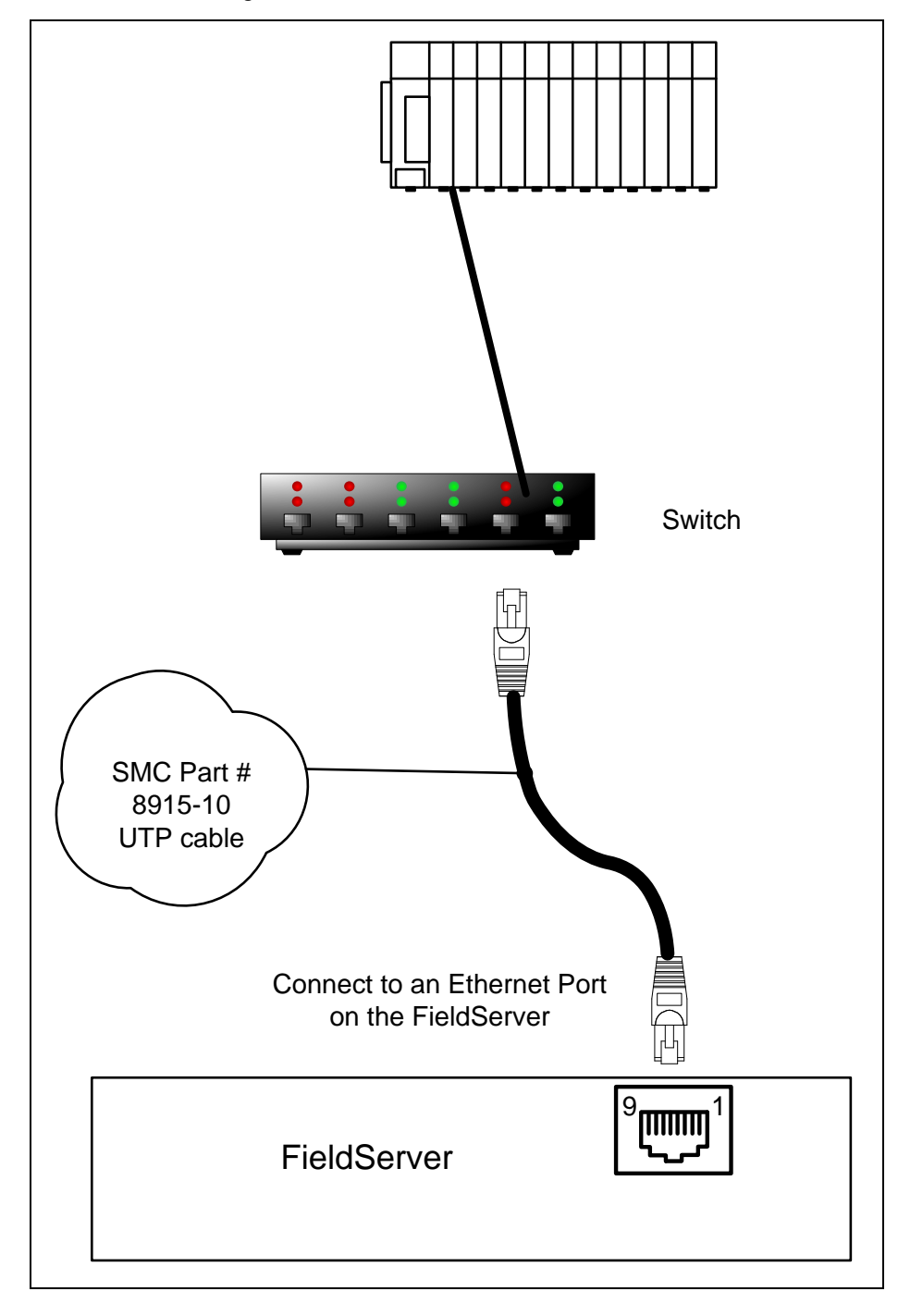

## <span id="page-6-0"></span>**4 Data Array Parameters**

Data Arrays are "protocol neutral" data buffers for storage of data to be passed between protocols. It is necessary to declare the data format of each of the Data Arrays to facilitate correct storage of the relevant data.

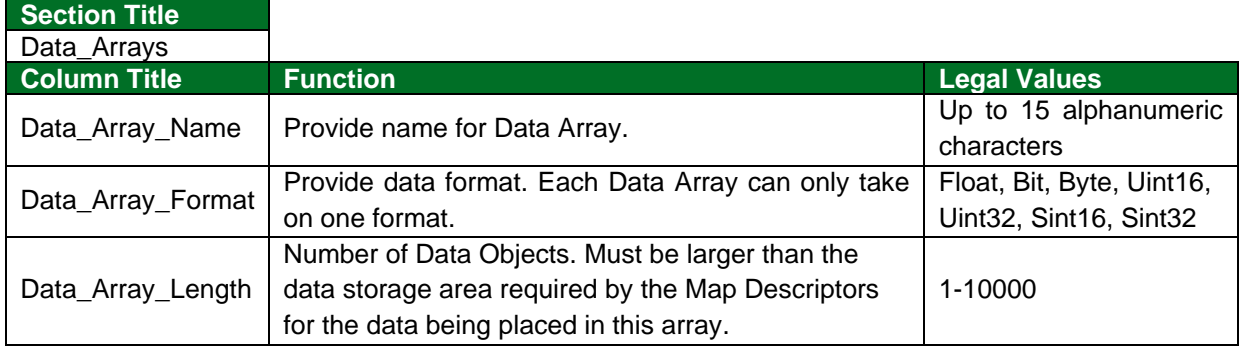

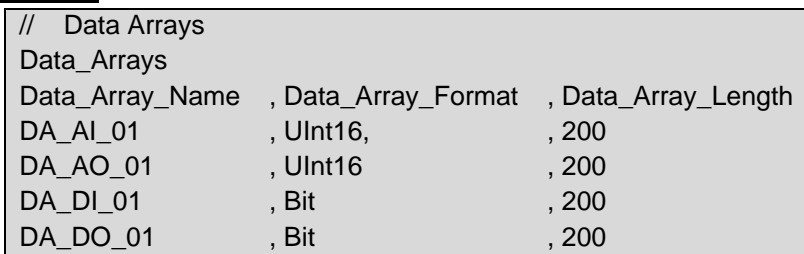

## <span id="page-7-0"></span>**5 Client Side Configuration**

For detailed information on FieldServer configuration, refer to the FieldServer Configuration Manual. The information that follows describes how to expand upon the factory defaults provided in the configuration files included with the FieldServer (see ".csv" sample files provided with the FieldServer).

This section documents and describes the parameters necessary for configuring the FieldServer to communicate with a BACnet Ethernet Server.

The configuration file tells the FieldServer about its interfaces, and the routing of data required. In order to enable the FieldServer for BACnet Ethernet communications, the driver independent FieldServer buffers need to be declared in the "Data Arrays" section, the destination device addresses need to be declared in the "Client Side Nodes" section, and the data required from the Servers must be mapped in the "Client Side Map Descriptors" section. Details on how to do this can be found below.

**NOTE: In the following tables, \* indicates an optional parameter and bold legal values are default.**

#### <span id="page-7-1"></span>**5.1 Client Side Connection Parameters**

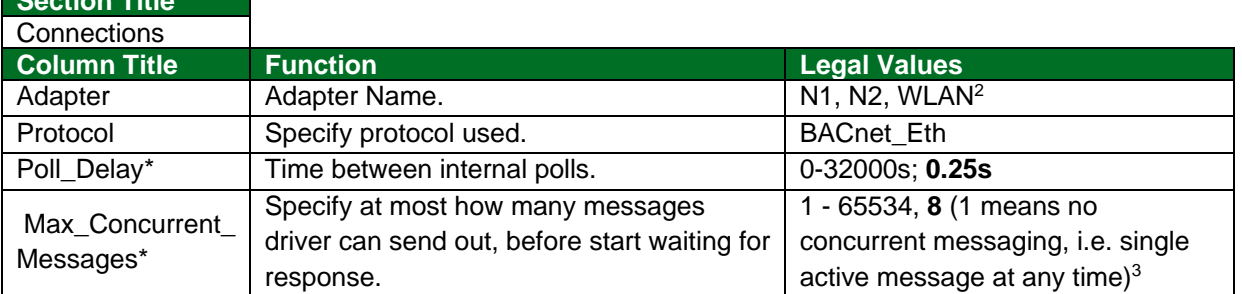

#### **Example:**

**Section Title**

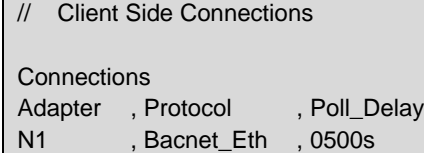

<sup>&</sup>lt;sup>2</sup> Consult the appropriate Instruction manual for details of the ports available on specific hardware.

<sup>3</sup> Using Max\_Concurrent\_Messages value > 1 could improve communication performance depending upon server implementation. It is possible that the Server does not support multiple messaging. Try to match this number with the Server's capability.

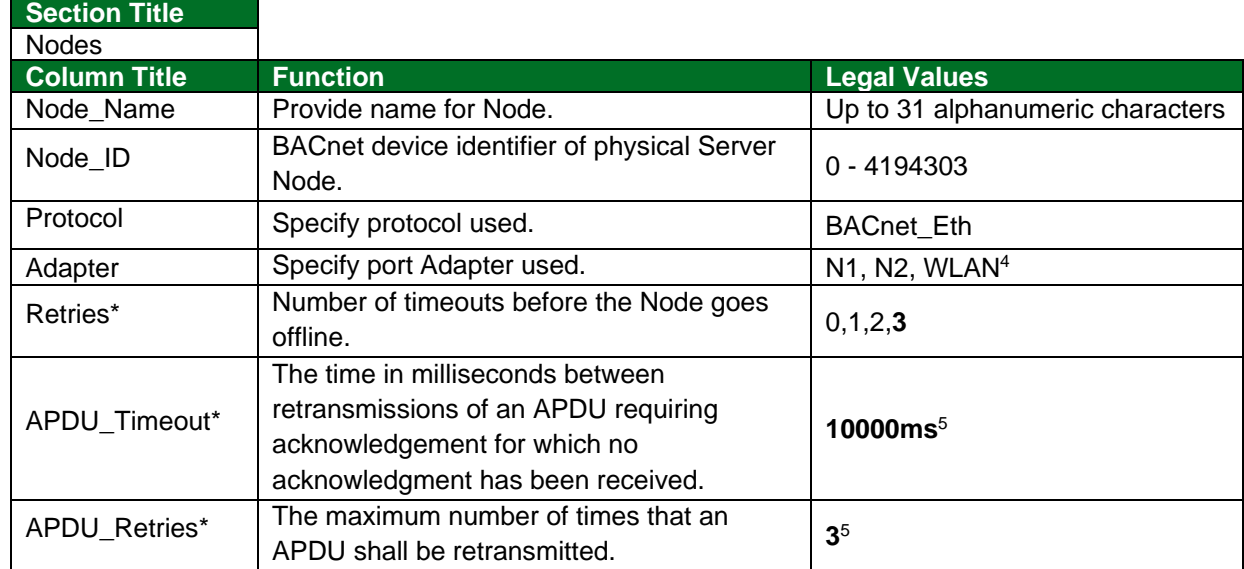

#### <span id="page-8-0"></span>**5.2 Client Side Node Parameters**

<span id="page-8-1"></span>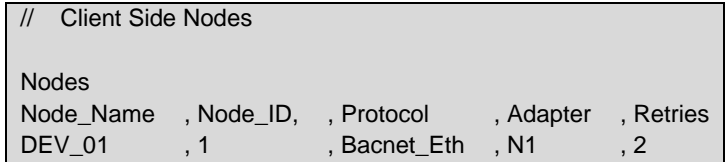

<sup>4</sup> Consult the appropriate Instruction manual for details of the ports available on specific hardware.

<sup>&</sup>lt;sup>5</sup> Permitted Values (APDU\_Timeout and APDU\_Retries) – The total delay in seconds before giving up on a transmission (APDU\_Timeout/1000 \* (APDU\_Retries/1000 + 1)) should not exceed 65 seconds.

## <span id="page-9-0"></span>**5.3 Client Side Map Descriptor Parameters**

## <span id="page-9-1"></span>5.3.1 FieldServer Specific Map Descriptor Parameters

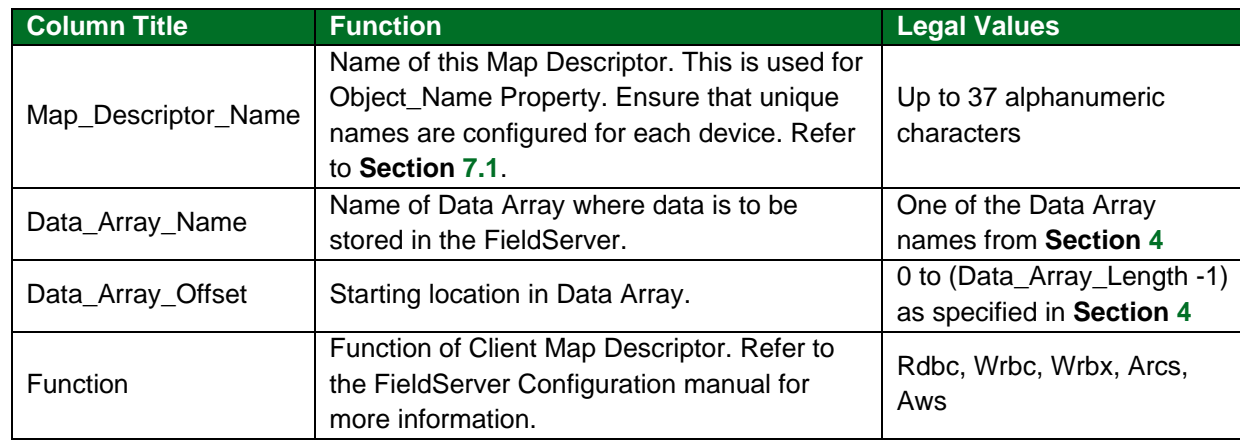

## <span id="page-9-2"></span>5.3.2 Driver Related Map Descriptor Parameters

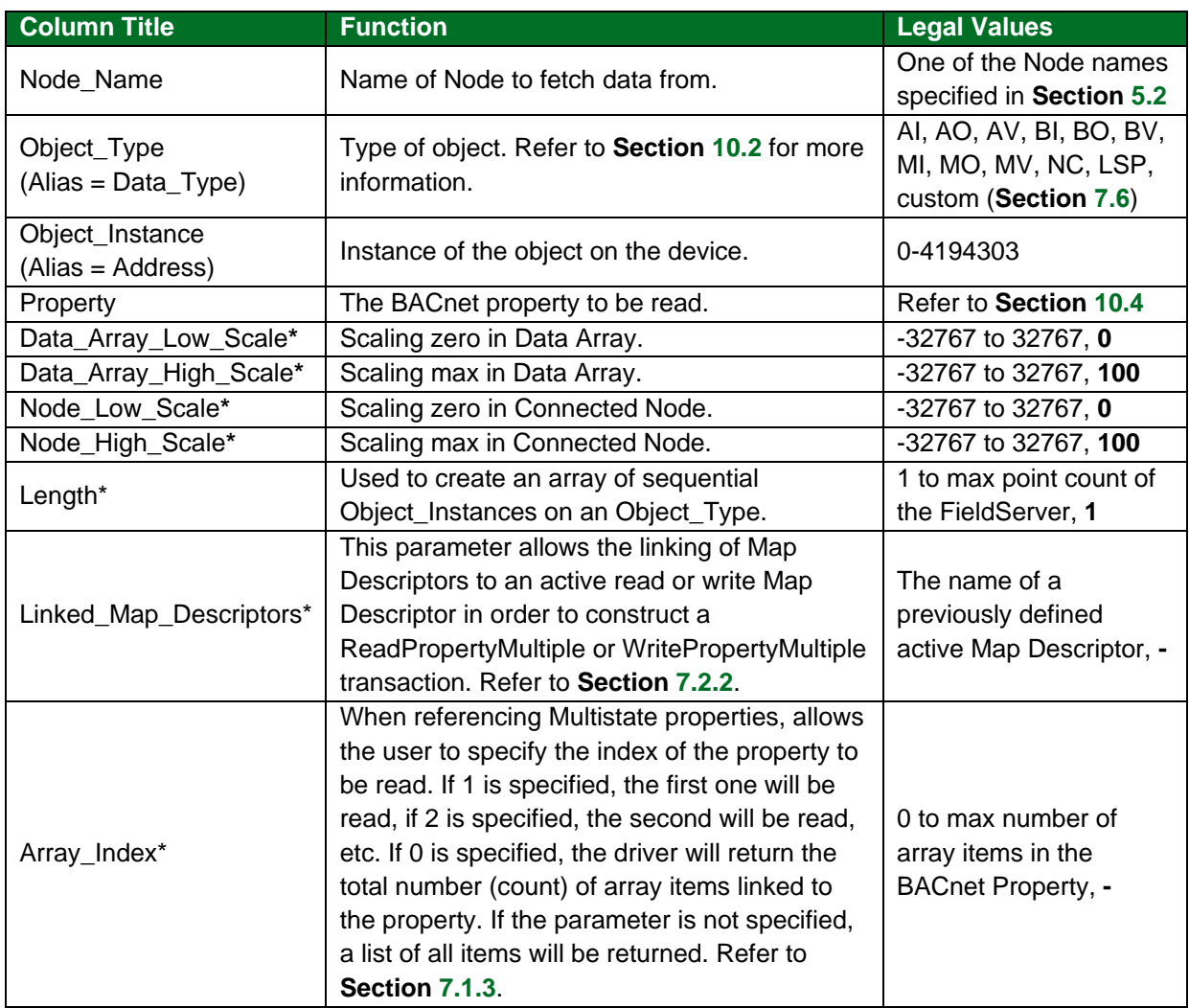

## **Configuring the FieldServer**

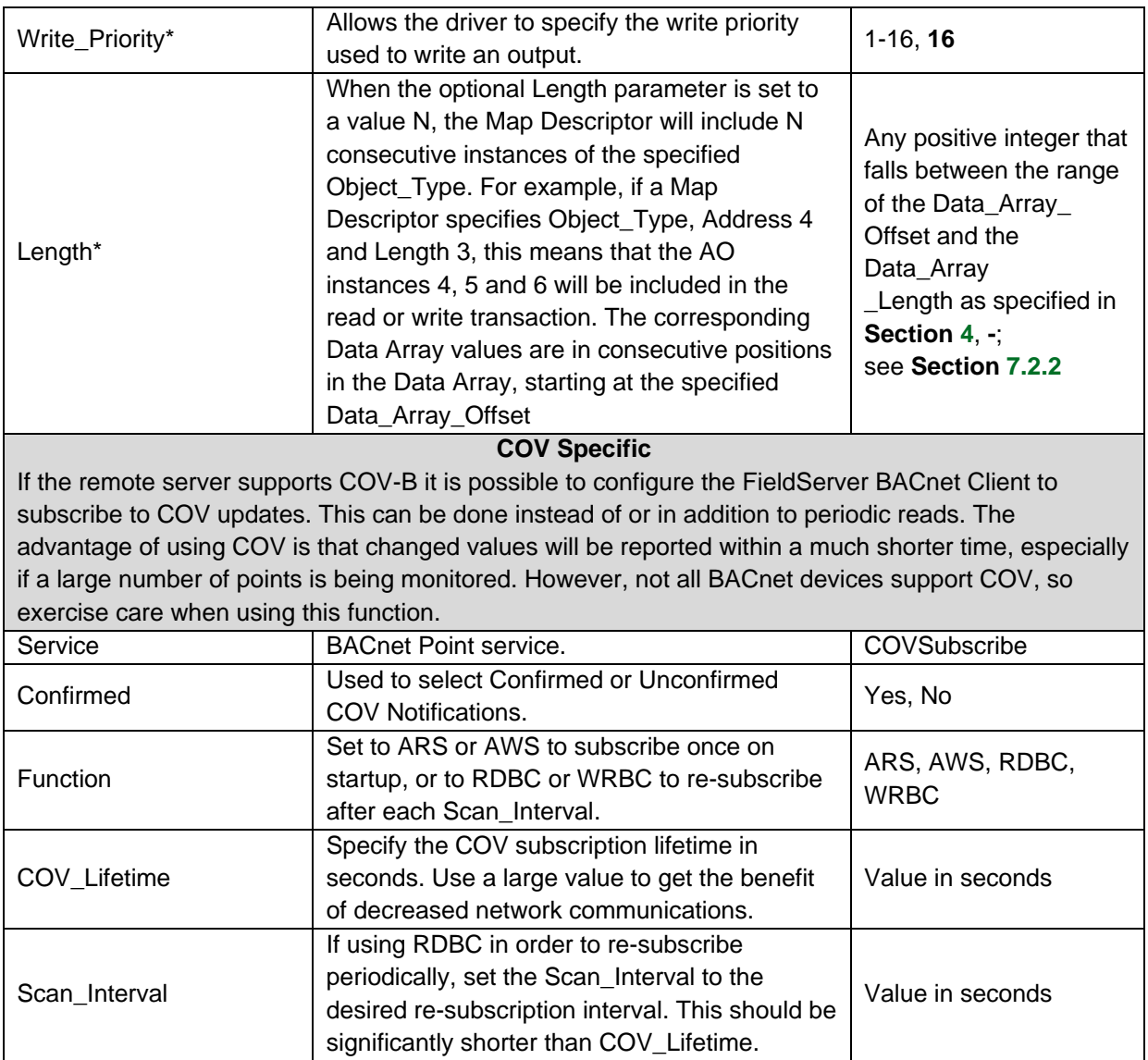

## <span id="page-10-0"></span>5.3.3 Timing Parameters

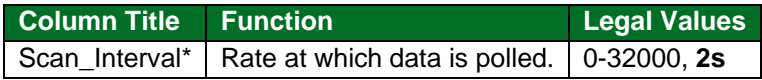

#### <span id="page-11-0"></span>**5.4 Map Descriptor Examples**

All three examples below are addressing the same Modbus registers:

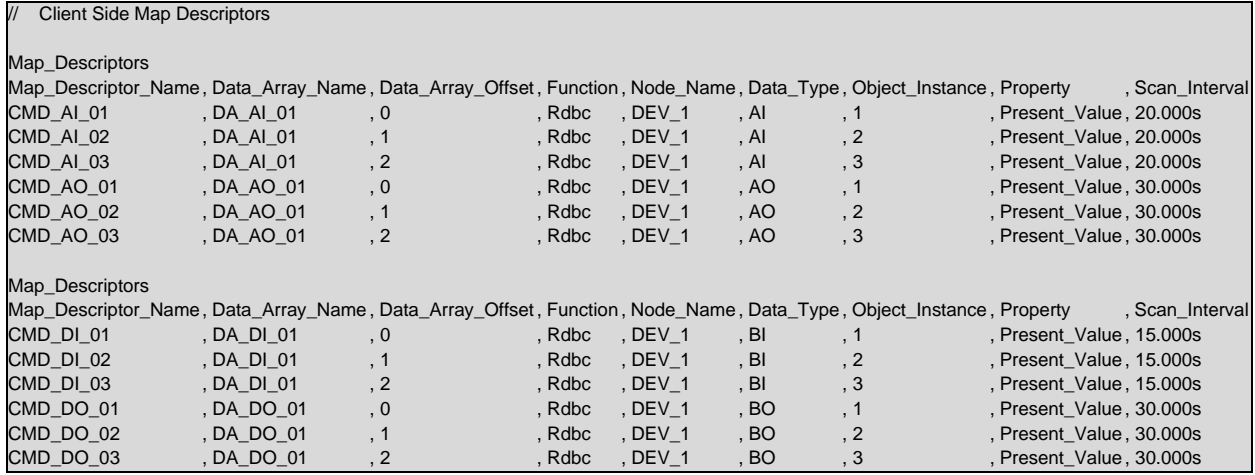

#### <span id="page-11-1"></span>5.4.1 COV Specific

In this example, Map Descriptor CMD\_AI\_01\_SUB creates and periodically renews the COV subscription. Map Descriptor CMD\_AI\_01\_RD performs periodic reads of the same object and will also be updated by COV Notifications received.

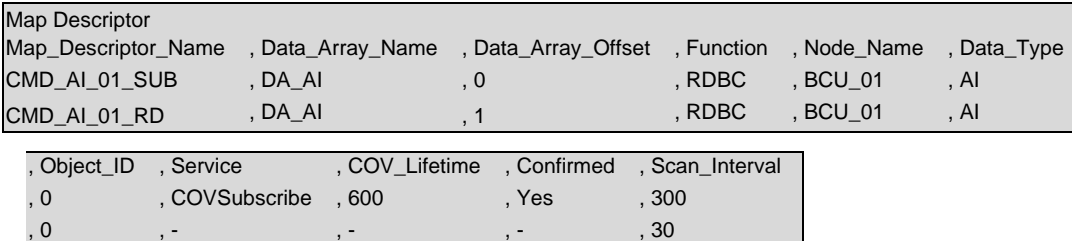

## <span id="page-12-0"></span>**6 Configuring the FieldServer as a Server**

For detailed information on the FieldServer configuration, refer to the FieldServer Configuration Manual. The information that follows describes how to expand upon the factory defaults provided in the configuration files included with the FieldServer (see ".csv" files provided with the FieldServer).

This section documents and describes the parameters necessary for configuring the FieldServer to communicate with a BACnet Ethernet Client.

The configuration file tells the FieldServer about its interfaces, and the routing of data required. In order to enable the FieldServer for BACnet Ethernet communications, the driver independent FieldServer buffers need to be declared in the "Data Arrays" section, the FieldServer virtual node(s) needs to be declared in the "Server Side Nodes" section, and the data to be provided to the Clients must be mapped in the "Server Side Map Descriptors" section. Details on how to do this can be found below.

**NOTE: In the tables below, \* indicates an optional parameter with the bold legal value as default.**

#### <span id="page-12-1"></span>**6.1 Driver Specific FieldServer Parameters**

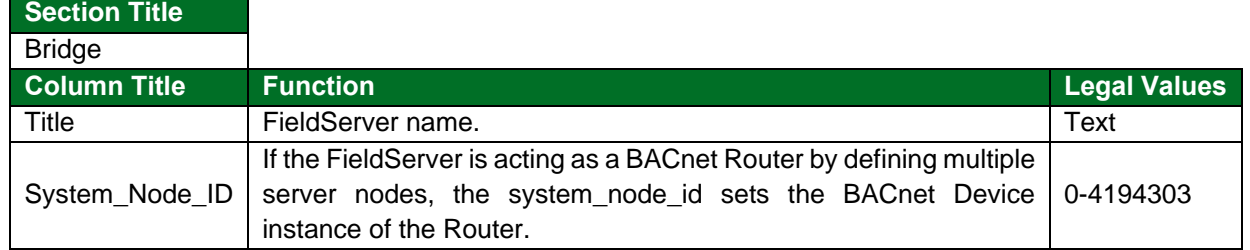

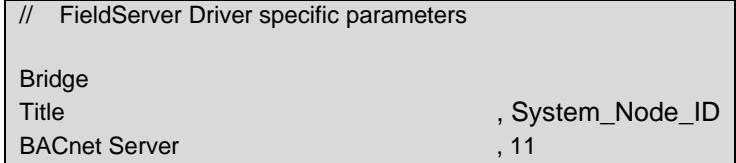

## <span id="page-13-0"></span>**6.2 Server Side Connection Parameters**

**Section Title**

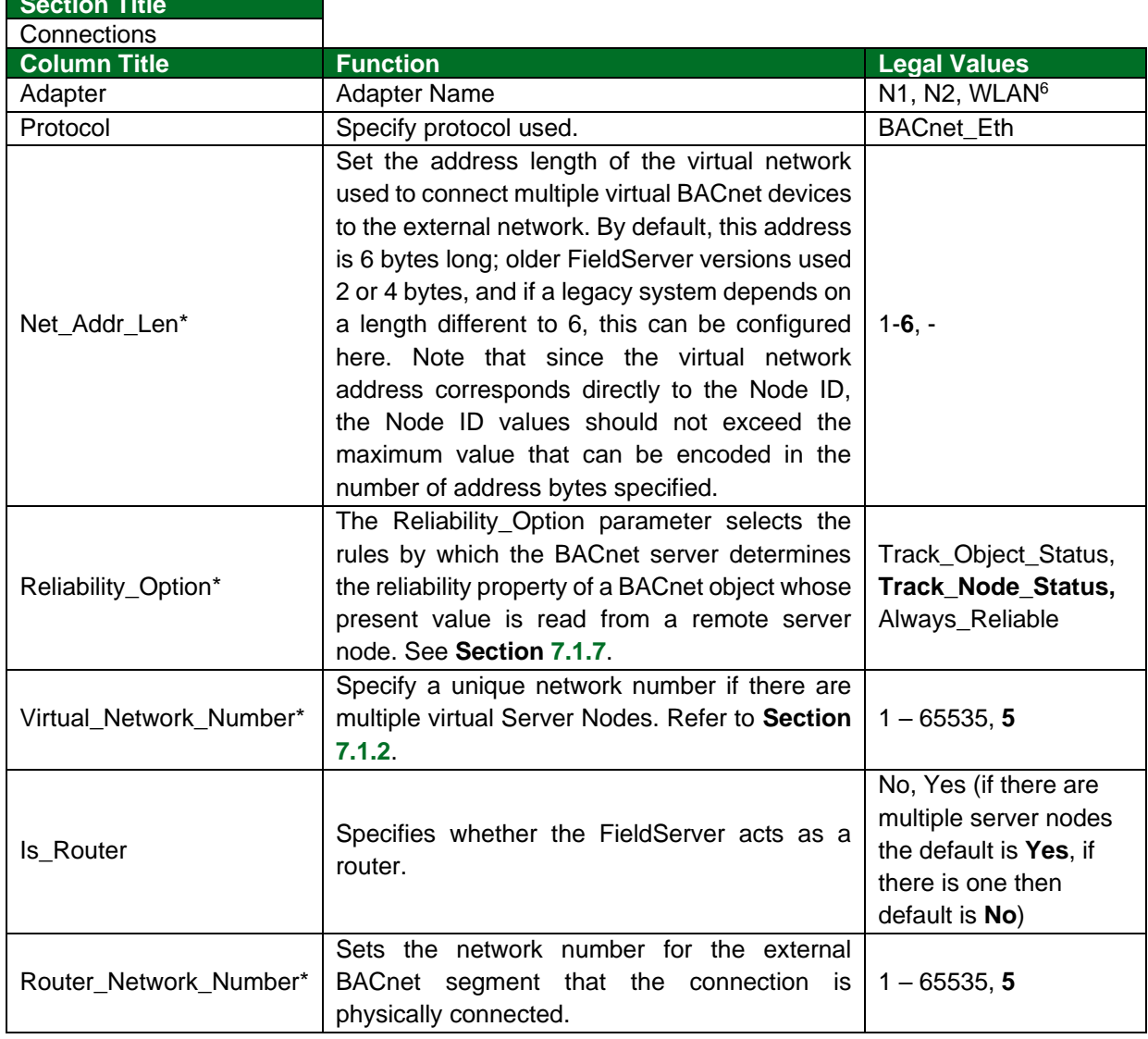

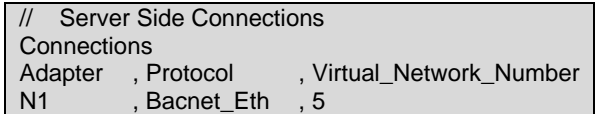

<sup>&</sup>lt;sup>6</sup> Not all ports shown are necessarily supported by the hardware. Consult the appropriate Instruction manual for details of the ports available on specific hardware.

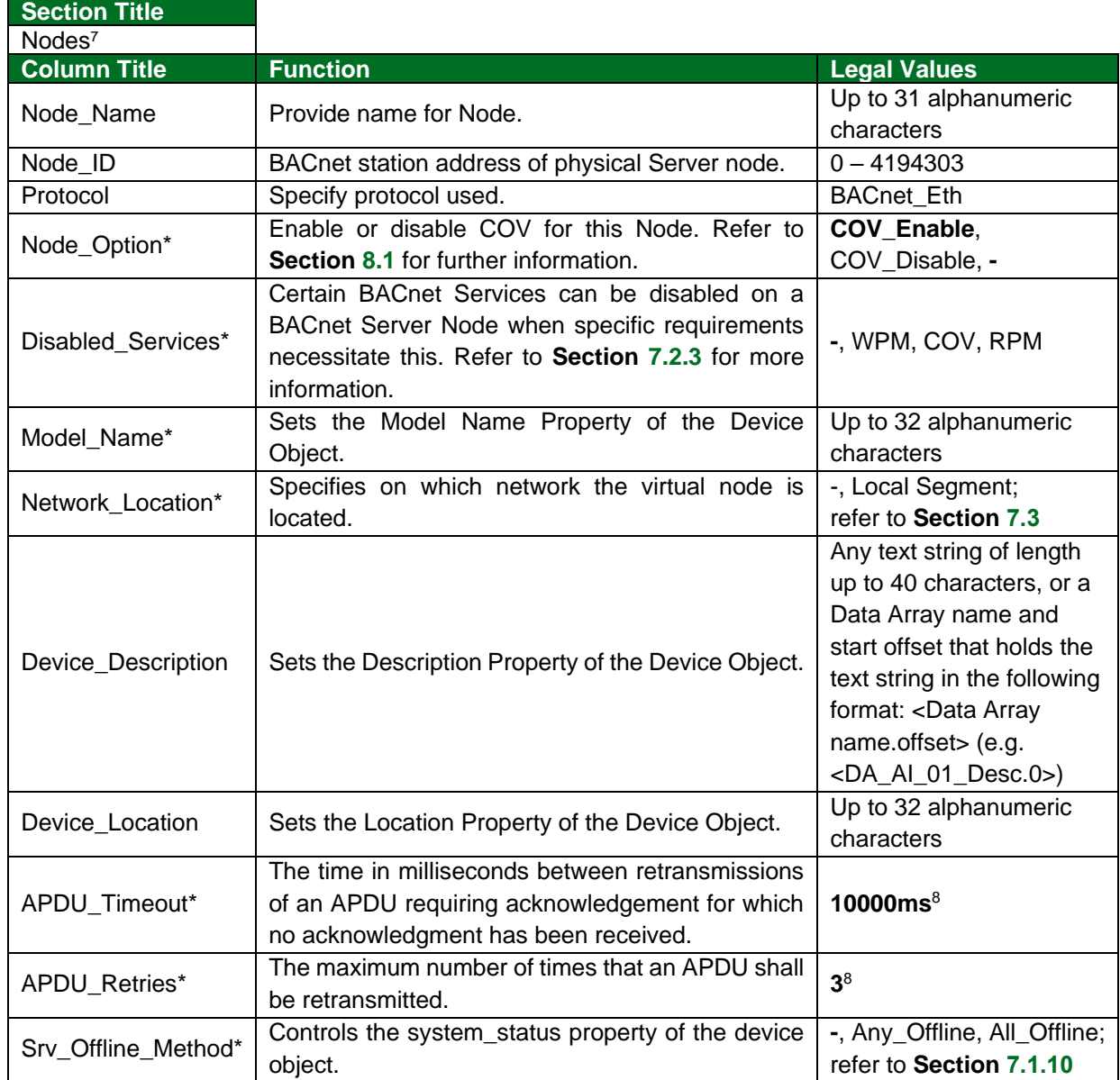

## <span id="page-14-0"></span>**6.3 Server Side Node Parameters**

<span id="page-14-1"></span>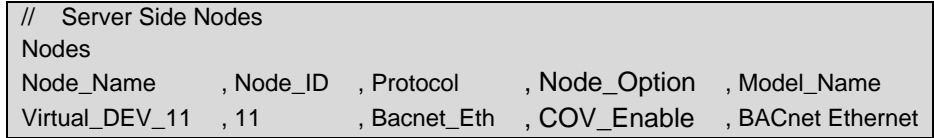

<sup>7</sup> Port is not declared in the Server Side Nodes.

<sup>&</sup>lt;sup>8</sup> Permitted Values (APDU\_Timeout and APDU\_Retries) – The total delay in seconds before giving up on a transmission (APDU\_Timeout/1000 \* (APDU\_Retries/1000 + 1)) should not exceed 65 seconds.

## <span id="page-15-0"></span>**6.4 Server Side Map Descriptor Parameters**

#### <span id="page-15-1"></span>6.4.1 FieldServer Specific Map Descriptor Parameters

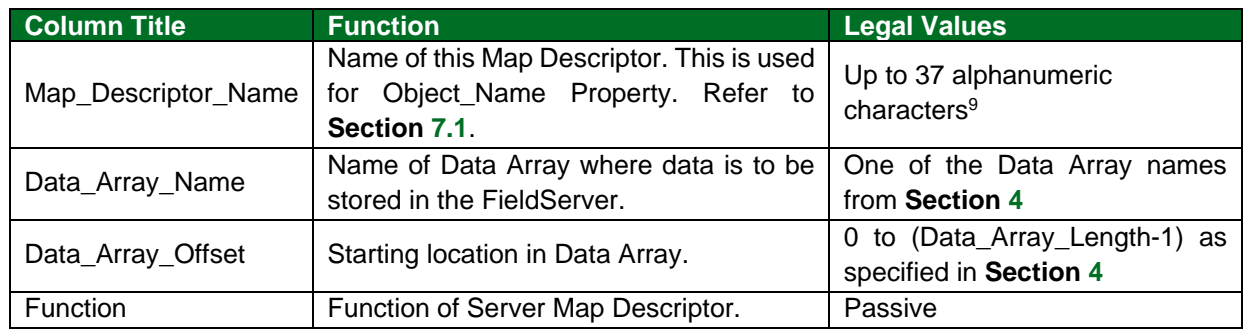

#### <span id="page-15-2"></span>6.4.2 Driver Related Map Descriptor Parameters

| <b>Column Title</b>                 | <b>Function</b>                                                         | <b>Legal Values</b>                   |
|-------------------------------------|-------------------------------------------------------------------------|---------------------------------------|
| Node Name                           | Name of Node to fetch data from.                                        | One of the Node names                 |
|                                     |                                                                         | specified in Section 6.3              |
| Object_Type<br>$(Alias = DataType)$ | Data type in Controller. Refer to Section<br>10.2 for more information. | AI, AO, AV, BI, BO, BV, MI,           |
|                                     |                                                                         | MO, MV, NC, LSP (Section              |
|                                     |                                                                         | 7.6)                                  |
| Object_Instance                     | Instance of the Object on the Device.                                   | 0-4194303                             |
| (Alias = Address)                   |                                                                         |                                       |
| Data_Array_Low_Scale*               | Scaling zero in Data Array.                                             | $-32767$ to 32767, 0                  |
| Data_Array_High_Scale*              | Scaling max in Data Array.                                              | -32767 to 32767, 100                  |
| Node_Low_Scale*                     | Scaling zero in Connected Node.                                         | -32767 to 32767, 0                    |
| Node High Scale*                    | Scaling max in Connected Node.                                          | -32767 to 32767, 100                  |
| Length*                             | Used to create an array of sequential                                   | 1 to max point count of the           |
|                                     | Object_Instances on an Object_Type.                                     | FieldServer, 1                        |
| Units*                              | The object units.                                                       | See Section 10.6 or a Data            |
|                                     |                                                                         | Array name and offset can             |
|                                     |                                                                         | be used to dynamically                |
|                                     |                                                                         | change the units. The value           |
|                                     |                                                                         | stored in the offset should           |
|                                     |                                                                         | be a valid BACnet unit                |
|                                     |                                                                         | enumeration. It should be             |
|                                     |                                                                         | configured in the following           |
|                                     |                                                                         | format: <data array<="" td=""></data> |
|                                     |                                                                         | Name:offset> e.g.                     |
|                                     |                                                                         | DA_Units:1; No_Units                  |
| Active_Text*10                      | Specify the Active Text property of the                                 | Any text string of length up to       |
|                                     | Object.                                                                 | 40 characters, Active                 |
| Inactive Text*10                    | Specify the Inactive Text property of the                               | Any text string of length up to       |
|                                     | Object.                                                                 | 40 characters, Inactive               |

<span id="page-15-3"></span><sup>&</sup>lt;sup>9</sup> Object\_Name values of any length may be written via BACnet (subject only to memory and message length constraints).

 $10$  See the BACnet DFS to determine if a particular object supports this property.

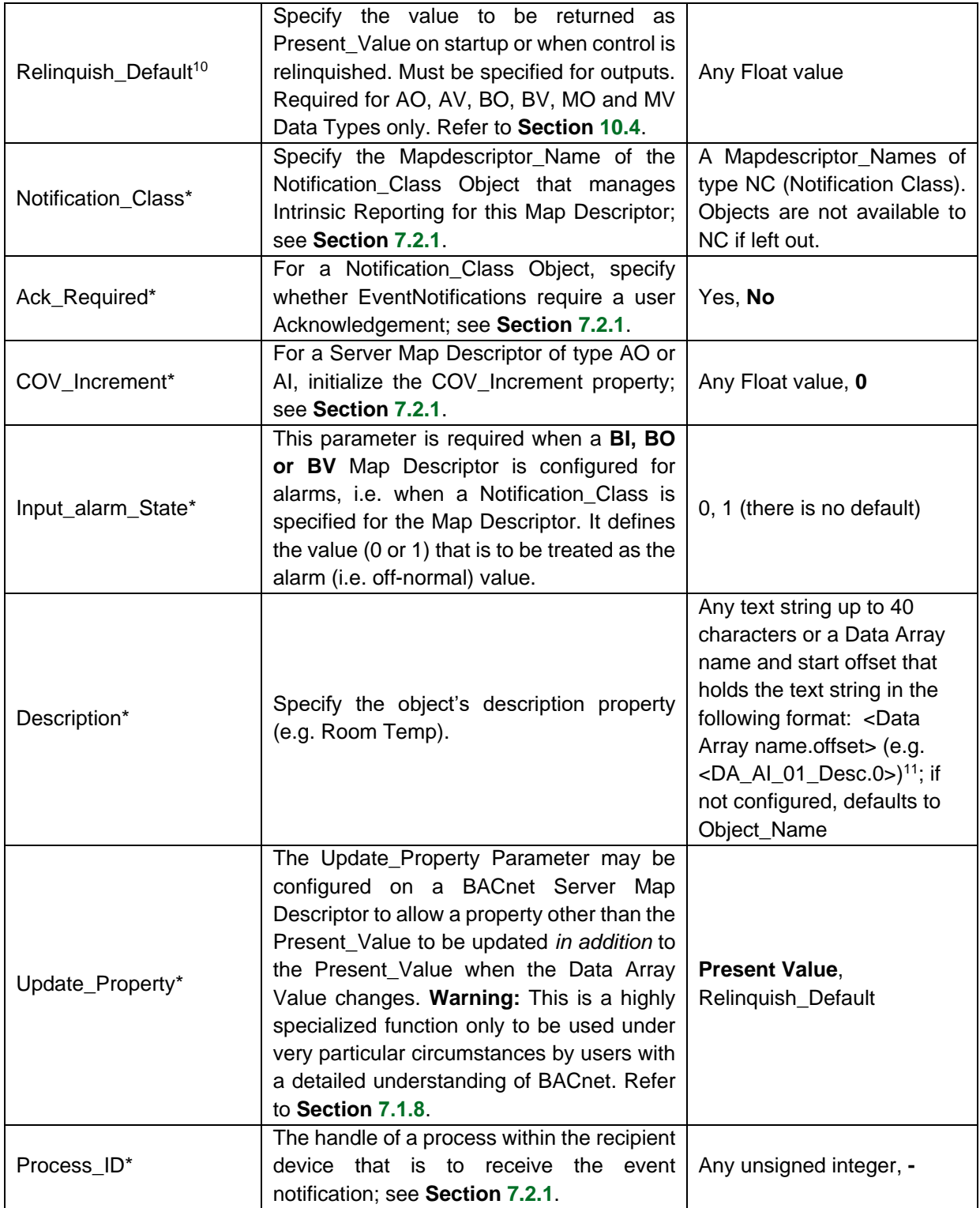

<sup>&</sup>lt;sup>11</sup> Description values may be written via BACnet (subject only to memory and message length constraints).

<span id="page-17-1"></span>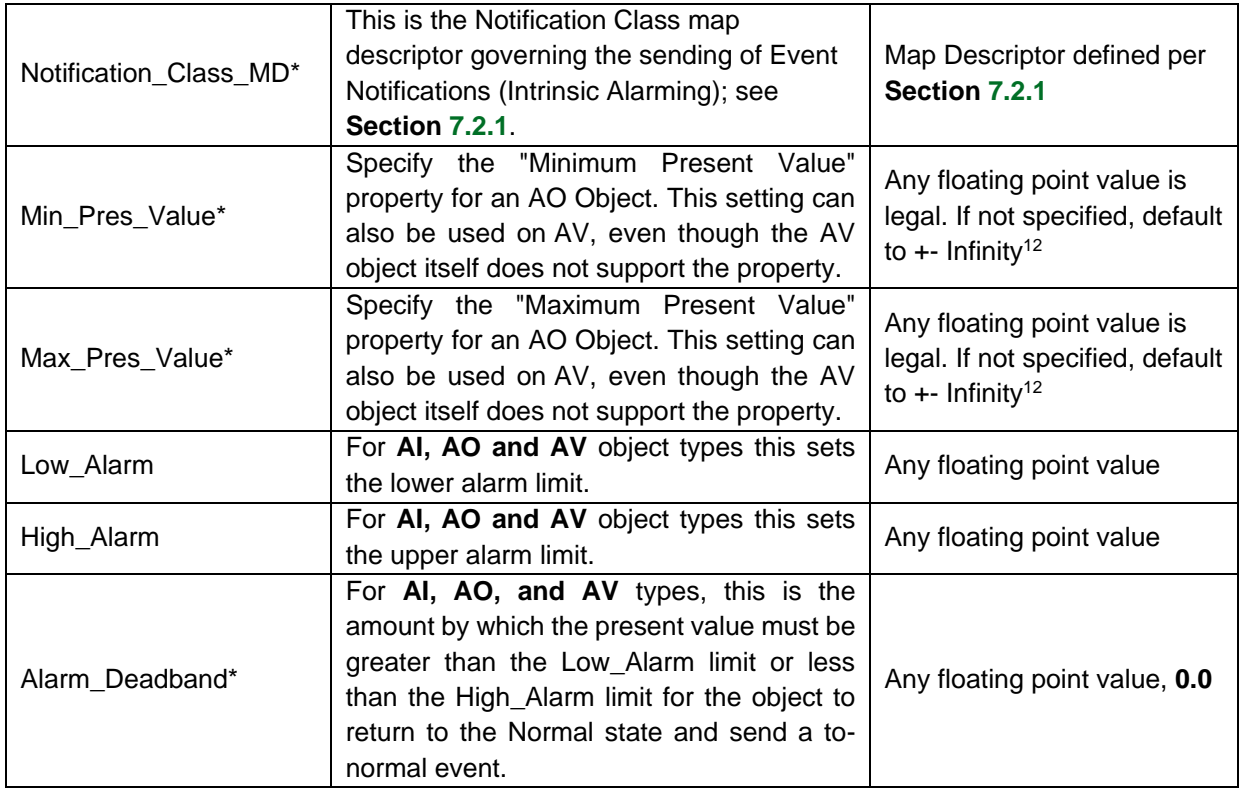

## <span id="page-17-0"></span>**6.5 Map Descriptor Examples**

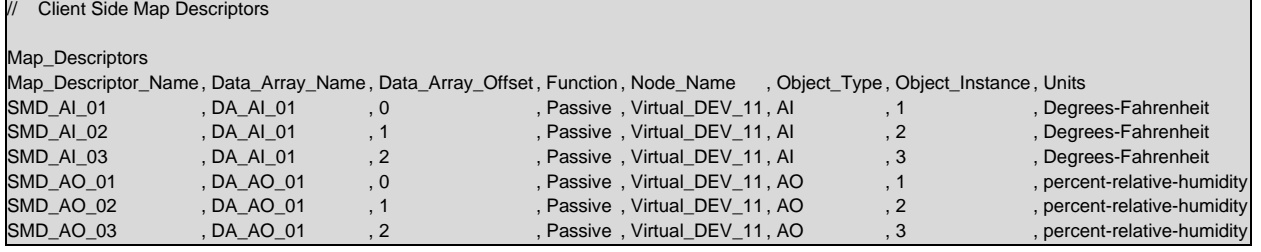

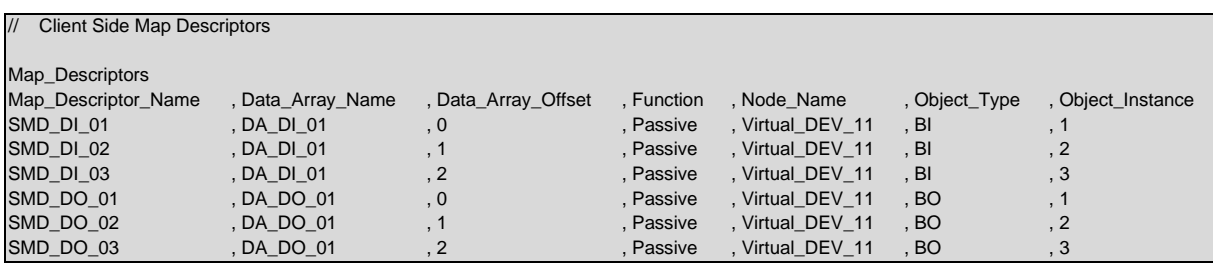

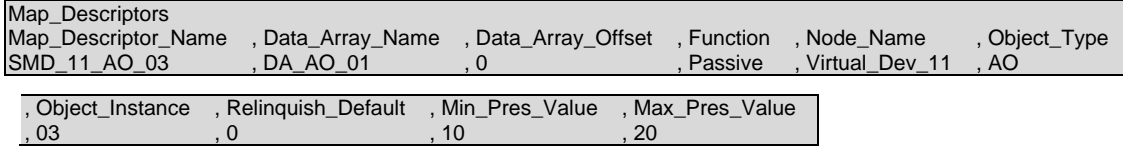

<sup>12</sup> In this implementation, the Min\_Pres\_Value & Max\_Pres\_Value properties can be read but not written via BACnet.

## <span id="page-18-0"></span>**7 Useful Features**

## <span id="page-18-1"></span>**7.1 BACnet Properties**

#### <span id="page-18-2"></span>7.1.1 BACnet Object Names

When an external BACnet Client builds a list of Object Names, the BACnet Server Map Descriptor names and Object Types (AI, AO, BI, BO, MI, MO, etc.) determine the BACnet Object Name. If the Map Descriptor length is greater than 1, the Object Name will be suffixed with the index into the Map Descriptor. For example, if the Map Descriptor Object Type is AI, the name is SMD\_AI\_01 and the length 3, then the Object Names will be SMD\_AI\_01[0], SMD\_AI\_01[1] and SMD\_AI\_01[2]. The maximum length of a point Object Name is the same as the maximum Map\_Descriptor\_Name length. Refer to **Section [6.4](#page-15-0)**.

The Device Object Name is set from either the Node Name or the Model Name, and the maximum length is determined by the maximum number of characters defined in the legal values column. Refer to **Section [6.4](#page-15-0)**.

#### **NOTE: It is important that unique Map Descriptor names are created for each device to ensure that the Object Names are unique.**

#### **Using Tags to Create Unique Device and Object Names**

The <device\_id> tag can be used to tag the actual device object instance to the end of the specified Object\_Name.

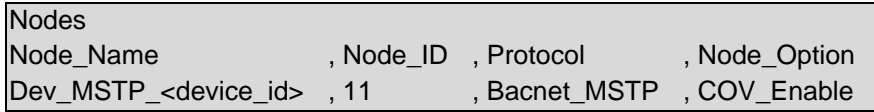

In the example above the FieldServer will appear as Dev\_MSTP\_11 when it is discovered on BACnet. The Map\_Descriptor reference to the BACnet node must also include the same <device\_id> tag. If the Node\_ID is now changed using the dip-switches, then the Device Object\_Name will automatically change with the same value at the end.

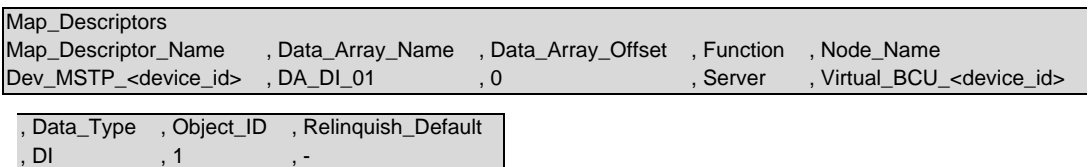

## <span id="page-19-0"></span>7.1.2 Virtual Network Number

Whenever there are multiple virtual nodes, the FieldServer interconnects these on a virtual internal network and acts as a virtual router between this and the external network. Each internal virtual network must be assigned a network number. The BACnet specification states that this network number must be unique across the entire BACnet internetwork. The following configuration error is generated when an attempt is made to reuse the same network number on the same device:

BACnet Router : Error: Network Number 5 has already been used. Configure a unique Virtual\_Network\_Number on each BACnet \_Ethernet Connection

#### **NOTE: Failing to use unique network numbers can lead to routing problems on a BACnet network.**

The Virtual Network Number parameter can be used to assign network numbers to the internal virtual networks associated with each BACnet connection. The defaults will also be unique for the FieldServer itself, but it is up to the user to ensure that the network number is unique across the entire network. The error message shown above only arises when the same virtual network number is specified for more than one connection.

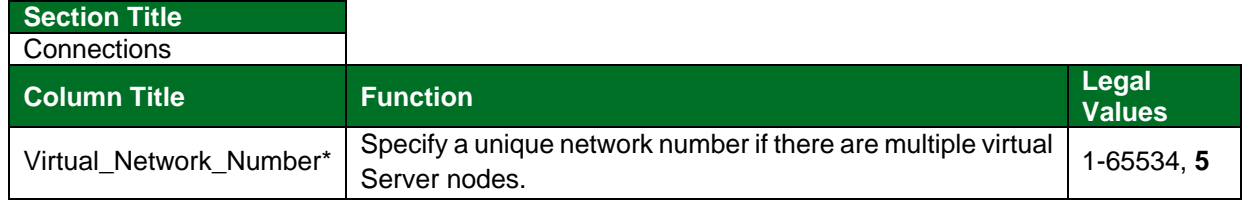

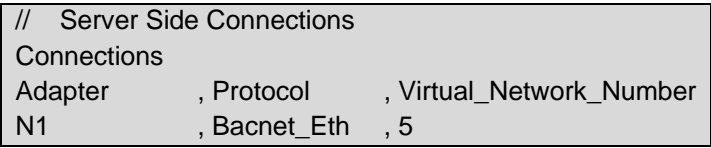

- **NOTE: The BACnet driver is not limited to the number of device instances on the Server Side but caution that using over 200 Device Instances could result in issues with the Who-Is transaction.**
- **NOTE: If an application demands multiple BACnet/IP, BACnet MS/TP or BACnet Ethernet Server Nodes simultaneously, they will at present all appear with the same virtual network number. This creates a potential conformance problem if there is an external BACnet router connecting the BACnet/IP, BACnet Ethernet and BACnet MS/TP networks to which the FS is also connected, as duplicate virtual networks with the same network number would then exist in the BACnet network, which is not permitted. Contact technical support for assistance.**

## <span id="page-20-0"></span>7.1.3 Accessing Data from BACnet Properties Comprising Arrays of Values

Some BACnet Object properties (e.g. Priority\_Array) are arrays of values (the Priority\_Array property is an array of 16 values). In order to read a specific array entry, the Array Index must be specified in the Map Descriptor. Array\_Index is a Client Side Map Descriptor function.

The following example shows a configuration that will read the Priority Array value at Array Index 7, belonging to Analog Output 1.

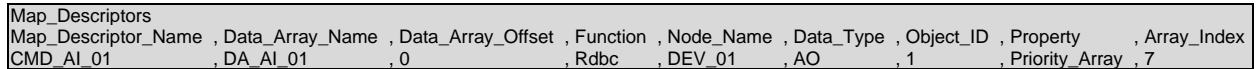

Details of the relevant BACnet properties and their associated arrays can be found in the BACnet Protocol Spec.

If no Array\_Index is specified, then the entire property (i.e. the entire BACnet Array) is returned.

The Data\_Index parameter functions as follows for ReadPropertyMultiple or WritePropertyMultiple requests when the Client Map Descriptor Length N is greater than 1:

- When an Array\_Index is specified, the ReadPropertyMultiple or WritePropertyMultiple request will iterate through N successive Array\_Index values for the given Object and Property (e.g. Priority Array Index 1 to 16 of Analog Output 1).
- When no Array Index is specified, the ReadPropertyMultiple or WritePropertyMultiple request will iterate through N successive Object Instances, reading the specified Property from each successive object (e.g. Present Value of Analog Output 1 to Analog Output 16).

#### <span id="page-20-1"></span>7.1.4 FieldServer Implementation of BACnet Priority Arrays

When BACnet Output objects are written to the Server side of the FieldServer, an associated write priority is given to each write value. When the FieldServer receives the write value, it stores it to the Map Descriptor Priority Array Table at the specified priority. The Priority Array Table is then scanned and the value with the highest priority is stored to the Data Array location specified by the Map Descriptor.

When a Write "Relinquished" command is received, the value is removed from the Priority Array Table and the next highest value from the Priority Array Table is stored to the Data Array.

If all values have been "Relinquished" from the Priority Array Table, then the Map Descriptors "Relinquish Default" value will be stored to the Data Array.

#### **Accessing Priority Array Information**

The Priority Array table and its "In\_Use" (or Not Relinquished) state are stored internally to every Map Descriptor and cannot be accessed directly. The information can be accessed indirectly by specifying the following Data Arrays which will maintain an exact copy of the Priority Array Table for the Map Descriptor.

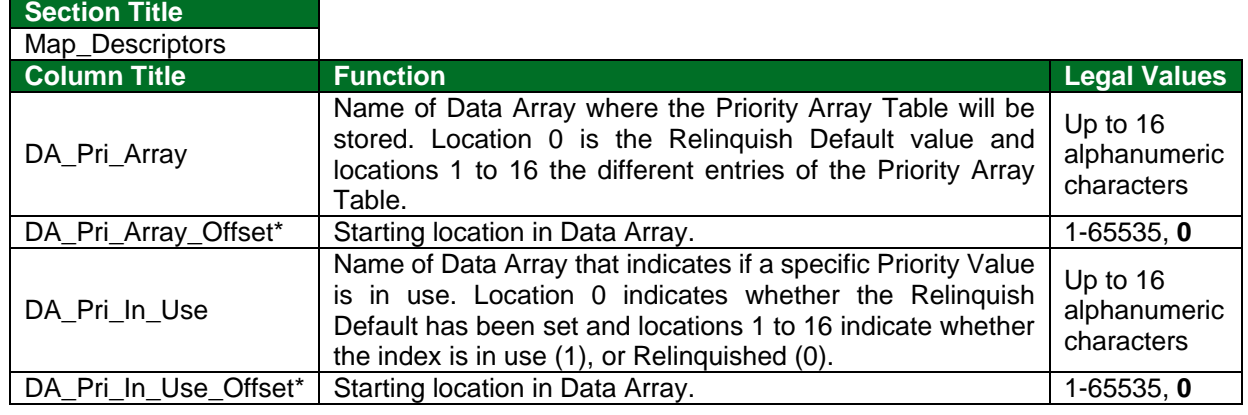

// Analog Output Map\_Descriptor for testing Priority Arrays

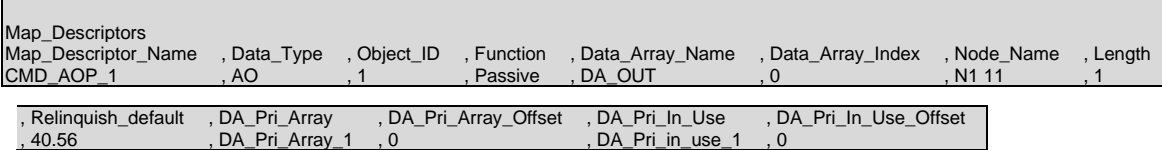

#### <span id="page-21-0"></span>7.1.5 Relinquishing Control of a Point as a Client

It is possible to relinquish control of a point by writing a null to the correct priority level. The following example illustrates how this is done.

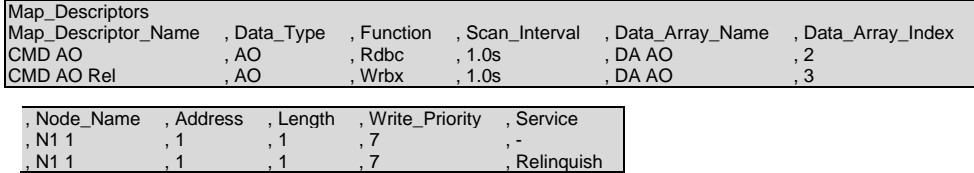

**In the above example:**

- Map\_Descriptor\_Name CMD AO is a Read Map Descriptor that will write at priority 7 if a writethrough occurs.
- Map Descriptor Name CMD AO Rel is a Write-on-Change Map Descriptor that will write a NULL at priority 7 (i.e. release Priority Array entry 7) when a write occurs.
- Address parameter length must be 1 as shown above.

## <span id="page-22-0"></span>7.1.6 BACnet State Text Preload

BACnet Multistate Objects have a State\_Text property. This property is defined as an array of character strings representing descriptions of all possible states of the Present Value. The number of descriptions matches the number of states defined in the Number\_Of\_States property. The Present\_Value, interpreted as an integer, serves as an index into the array.

When Multistate Objects are configured on a BACnet server it is necessary to define the State\_Text property. This section illustrates how to define the State\_Text character strings and how to associate these definitions with Multistate Server Map Descriptors.

The maximum permitted length of any State\_Text string is 50 characters.

#### **Method 1 – Using an Offset/User Table**

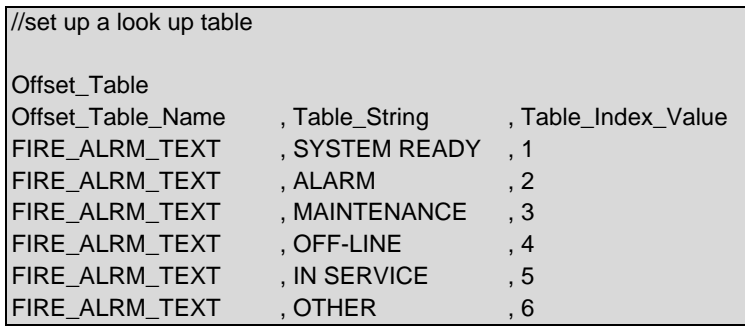

**NOTE: Valid entries for Table\_Index\_Value are integers of 1 to 100. Anything larger will be either truncated and/or omitted.**

#### **NOTE: The Offset\_Table\_Name can be up to 16 alphanumeric characters.**

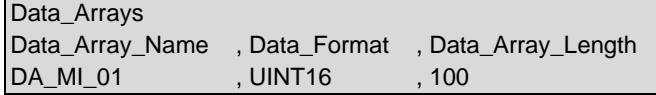

Map Descriptors

Map\_Descriptor\_Name , Data\_Array\_Name , Data\_Array\_Offset , Function , Node\_Name , Data\_Type , Object\_ID , Length , State\_Text\_Array<br>CMD\_MI\_01 , 1 , Fire\_Alrm\_Text , DA\_MI\_01 , 0 , Passive , N1 11 , MI , 1 , 1 , Tire\_Alrm\_ The MI\_01 , 0 , Passive , N1 11 , MI , 1 , 1 , Fire\_Alrm\_Text

#### **Method 2 – Using a Single Data Array**

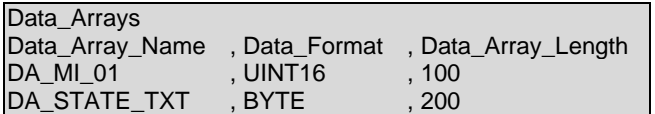

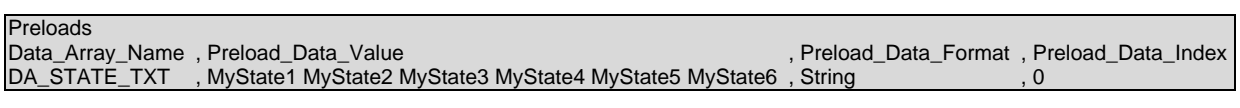

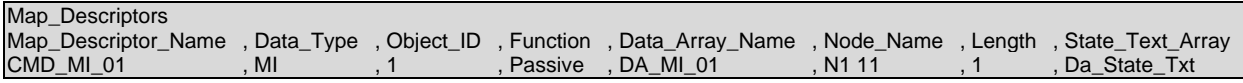

#### **Using Intrinsic Reporting for a Multistate Value**

To use Intrinsic Reporting for a Multistate value, it is necessary to classify each of the states as either Normal, Alarm or Trouble. This is done by adding another column to the Offset Table, called Table User Value. Each state is then classified by inserting one of the following values in its row:

 $0 = normal$  $1 =$ alarm

 $2 =$  fault

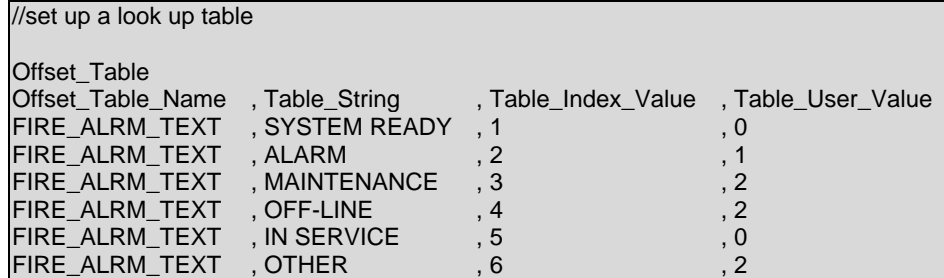

**NOTE: The state value (Table\_Index\_Value) is an enumerated value between 1 and 16. Zero is not a valid value, but since many Client Side configurations will wake up with values of zero, the BACnet server will treat a value of zero as a normal value (i.e. not as an alarm or fault value).**

#### <span id="page-23-0"></span>7.1.7 Factors Determining the Reliability Property

The Reliability Property of a BACnet object in a Server configuration is determined as follows:

- For Multistate Inputs, Outputs and Values, the Reliability property is set to MULTI\_STATE\_FAULT (9) when the Present\_Value of the object corresponds to an entry in the Fault Values property of the object, as configured by the State Text table in the configuration file.
- For all object types, the Reliability property is set to COMMUNICATIONS\_FAILURE (12) when the responsible Server Node is offline.
- When neither Condition 1 nor Condition 2 is met, the Reliability property is set to NO\_FAULT\_DETECTED (0)

## <span id="page-23-1"></span>7.1.8 Update Property Function

The Update Property parameter may be configured on a BACnet Server Map Descriptor in order to allow a property other than the Present Value to be updated in addition to the Present Value when the Data Array value changes.

**Warning: This is a highly specialized function only to be used under very particular circumstances, by users with a detailed understanding of BACnet and of what is to be achieved.** 

#### **Supported Values**

- Present\_Value (default operation)
- Relinquish\_Default

#### **Mode of Operation When Used for the Relinquish\_Default Property**

When the FieldServer starts up, the standard BACnet operation for AO, AV, BO and BV objects is that the Present Value of the object is set to the configured Relinquish Default value. This may not be desirable in Gateway situations where the BACnet communications module (i.e. the FieldServer) may restart independently of the controller with the physical outputs.

Instead, it is possible to use the Update Property setting to initialize the Relinquish Default property using the actual field Present Value read from the Client Side device, so that a restart achieves two important outcomes:

- The Client side outputs are not modified
- The current state of the Client Side output can be read via the Relinquish\_Default property. This is especially useful since the BACnet specification makes no provision for Feedback\_Values on analog objects

Depending on the function of the Client Side Map Descriptor there are slightly differing behaviors.

- **RDBC** If the Client Side Map Descriptor is configured with the RDBC function, then every read operation will cause the Relinquish\_Default property on the BACnet Server side to be updated to match the new Present Value.
- **ARS** (recommended) If the Client Side Map Descriptor is configured with the ARS function, then only the startup read operation (which occurs on FieldServer restart, or if the Client Side Node has gone offline and is being recovered) will cause the Relinquish\_Default property on the BACnet Server side to be updated to match the new Present Value.

#### **NOTE: This function cannot yet be used in conjunction with Complex data types.**

#### **Update Property Configuration Example**

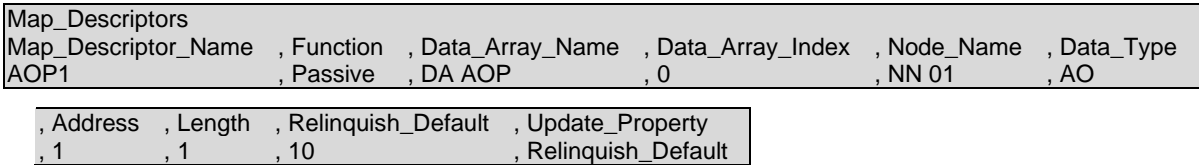

#### <span id="page-24-0"></span>7.1.9 Using a .ini File to Set Vendor\_ID and Vendor\_Name of the Device Object

The vendor.ini file can be used to change the BACnet Vendor Name and Vendor ID if desired. A file with the following format must be created and downloaded to the FieldServer using the FS-GUI (Setup->File Transfer->General Tab).

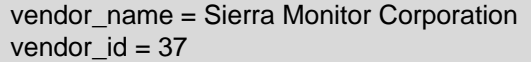

#### **NOTE: Changing the Vendor\_ID and Vendor\_Name on FieldServer BTL approved products may disqualify them from the BTL approval.**

#### <span id="page-24-1"></span>7.1.10 Srv\_Offline\_Method Legal Values

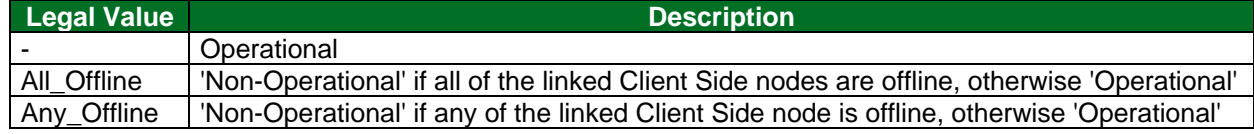

## <span id="page-25-0"></span>**7.2 BACnet Services**

## <span id="page-25-1"></span>7.2.1 COV and Intrinsic Reporting

The COV (Change of Value) and Intrinsic Reporting services are two distinct ways in which point values can be reported to a client workstation as they change, i.e. in an event-driven opposed to a polling method. This can increase performance dramatically compared to polling method alone. It also reduces network traffic significantly.

The services are suited to different purposes:

- COV is suited to value updates. On analog points the sensitivity can be set using the COV\_Increment property. Only changes larger than the COV\_Increment value will be reported. The value specified for the COV Increment is not affected by Map Descriptor scaling parameters, ie. If the COV\_Increment=1 the value in the Data Array must change by at least 1 for a COV notification to be sent, even if the Data Array Values are scaled.
- Intrinsic Reporting is used for alarming. It is implemented via Notification Class objects, which can receive subscriptions from client workstations that add themselves to the RecipientList property of a Notification Class object. Notifications are done using ConfirmedEventNotification or UnconfirmedEventNotification. Intrinsic Reporting also allows for alarms to be acknowledged and for all subscribed client workstations to be notified of alarm acknowledgements (using EventNotifications of type ACK\_NOTIFICATION).

#### **Notes on COV Configuration**

- No special configuration entries are needed to enable COVs. The service is enabled by default for all protocols except MSTP. Most client workstations will automatically subscribe to all points once they discover that the FieldServer supports COV services. This only applies to BACnet Objects - Property subscribes are not supported by the FieldServer. COV only works for BACnet Map Descriptors with length set to 1. If length is not specified, then it defaults to 1, so this is only a problem where length has been specified as greater than 1.
- The Node Option parameter can be configured to enable or disable COV.
- For analog Server Map Descriptors, the user may optionally configure a COV Increment value to adjust the reporting threshold. If it is not set the COV Increment defaults to zero.
- COV Notifications are generated for all data objects for which a remote client has issued a SubscribeCOV-Request. COV subscription is on a per-point basis. The SubscribeCOV-Request regulates whether Notifications are Confirmed or Unconfirmed. The remote client may also write the COV\_Increment property in order to control the deadband for changes in analog values. The COV Increment property can be initialized via the configuration file by setting the COV\_Increment Map Descriptor Property. The value set by the configuration is an initial value that is loaded on startup. It would be replaced by any new value written by the Client.

#### **Notes on Intrinsic Reporting Configuration**

- Intrinsic Reporting is managed by Notification Class objects. At least one Notification Class object must be configured for Intrinsic Reporting to work.
- Each Data\_Object that is to be monitored by Intrinsic Reporting must be linked to a Notification Class object via the Notification\_Class Map Descriptor Property. For analog points alarm limits must be set up, and for binary points, the Input Alarm State must be set up.
- The Notification\_Class object contains properties that allow a client workstation to modify rules governing event reporting, such as event\_type, days of week, start and end times etc.
- The RecipientLists are volatile, and subscriptions must be renewed on system restart.
- A permanent static RecipientList may be configured directly on the FieldServer, eliminating the need for a remote workstation to modify the RecipientList in order to receive Event Notifications. Using this option makes the RecipientList read-only, i.e. it can then only be modified via the FieldServer config.csv file. Refer to the Permanent Static Recipient List in **Section [7.2.1](#page-25-1)**.
- The Event\_Enable property is required for any object supporting Intrinsic Alarming. This property is supported, but to save memory is only instantiated if a point is configured for alarming i.e. if it is set up with a reference to a Notification Class map descriptor.
- These parameters are not configurable but will default to the values listed by the customer:
	- o Valid Days Mon-Sun
	- o Transactions all
	- o Notify\_Type confirmed
- The config can be verified by viewing the driver aspect of the BACnet connection. The following listing of Recipient\_List entries should be viewable:

Recipient List - Notification Class BAC\_NC\_P1 [Instance 1] Object Inst: 10 Recipient Address Unknown From/To Time: 00:00.00 - 23:59.59 Valid Days: Mon,Tue,Wed,Thu,Fri,Sat,Sun Process ID: 12345 Confirmed: Yes Transitions: To-Off-Normal To-Fault To-Normal

• The Recipient Address will be shown as unknown until the FieldServer has discovered the device specified by the Object Instance using a Who-Is broadcast. Once discovered this will show the BACnet MAC Address of the recipient device.

#### **Node Configuration Example – Enable or Disable COV**

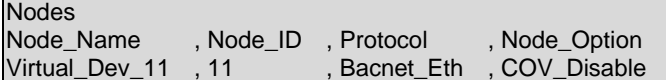

#### **Map Descriptor Example – COV**

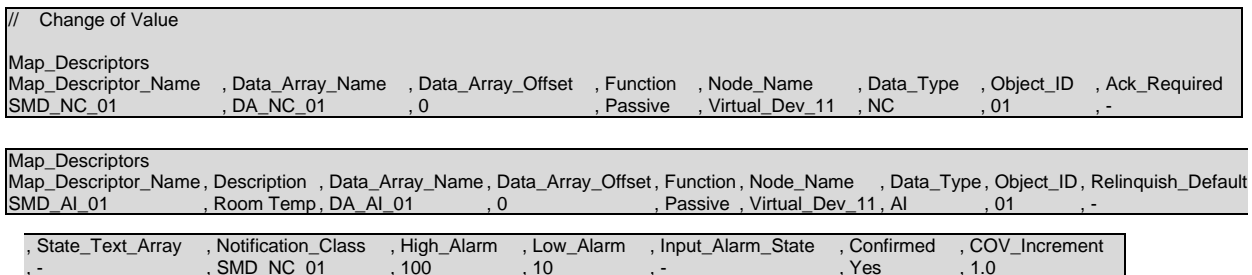

#### **Map Descriptor Example – Intrinsic Reporting**

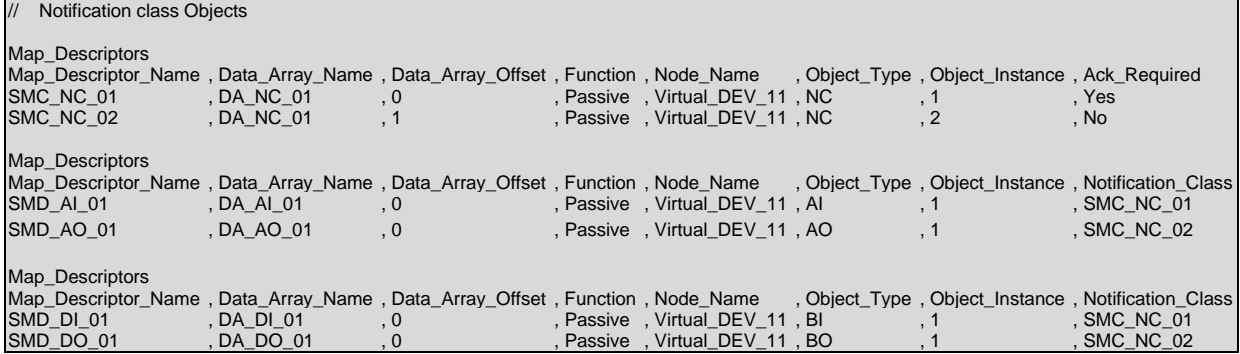

#### **Setting the Priority of Intrinsic Alarming**

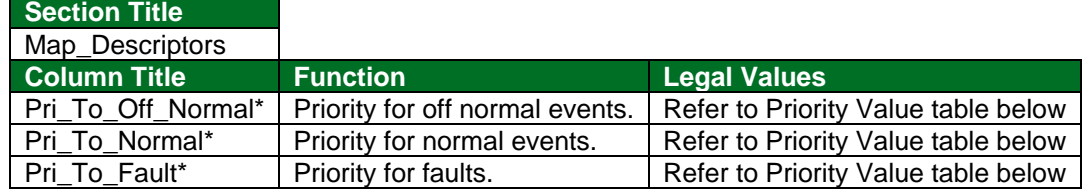

A BACnet EventNotification message contains a Priority field indicating the priority of the event being reported. The Priority values to be used are configured via the Priority property of the Notification Class object, using the configuration file parameters Pri to offnormal, Pri to normal and Pri to fault, which determine the priorities to be used respectively for all to-off normal, to-normal and to-fault transitions reported via the Notification Class object.

Choose priority values as shown below:

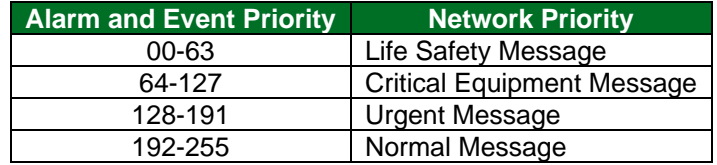

#### **Map Descriptor Example – Set up a Permanent Static Recipient List**

A permanent static RecipientList may be configured directly on the FieldServer, eliminating the need for a remote workstation to modify the RecipientList in order to receive Event Notifications. Using this option makes the RecipientList read-only, it can then only be modified via the FieldServer config.csv file.

This is done by adding an Event\_Receiver section to the config.csv. This section must appear after the definition and all other references to the relevant Notification Class object.

**In the Map Descriptor example below**, the Notification Class map descriptor governs the sending of Event Notifications (Intrinsic Alarming).

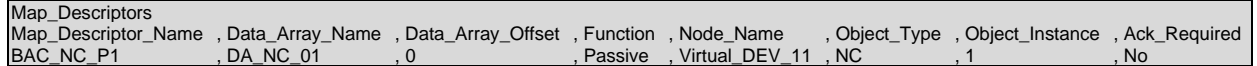

Notification Class Objects are configured as Map Descriptors. Each Notification Class Object maintains a RecipientList Property which may contain multiple destinations. Each destination is configured as an Event\_Receiver **after** the relevant Notification Class Object has been configured.

**The example below** has a BACnet Object that will report its alarms via the Notification Class map descriptor BAC\_NC\_P1.

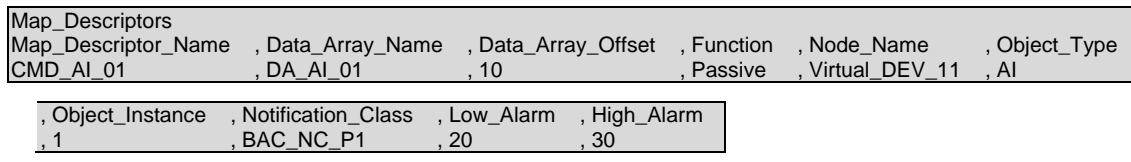

**The Event Receiver example below** sets up RecipientList entries for the defined Notification Class map descriptor. It must appear at the end of the configuration, after all other references to the Notification Class map descriptor.

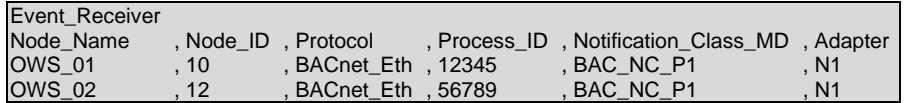

**NOTE: Each Event\_Receiver node can only be associated with a single notification class map descriptor. To work around this, configure a different node name for each entry.**

#### <span id="page-29-0"></span>7.2.2 Specify Read/Write PropertyMultiple Transactions with Linked Map Descriptors

The ReadPropertyMultiple (RPM) and WritePropertyMultiple (WPM) BACnet services allow many objects and attributes to be read and written in a single transaction. Since FieldServer Map Descriptors can only refer to a single object type and address range, an RPM or WPM transaction can be constructed by linking multiple Map Descriptors. This is done using the following components:

- An active read or write Map Descriptor that defines the behavior of the RPM or WPM transaction via: Function (for example – Rdbc, Arcs, Wrbc, Wrbx), Scan\_interval, Timeout and Length.
- Any number of Linked Map Descriptors specifying additional objects and data array locations to be included in the transaction. Each Linked Map Descriptor is specified with the following settings:
	- $\circ$  Linked Map Descriptor This is a reference by name to the active Map Descriptor described above, which controls the transaction
	- $\circ$  Function Must specify "Passive Client" if linked
	- o Length

The number of Linked Map Descriptors is limited by the maximum message length allowed for the BACnet driver in question. When too many Map Descriptors have been linked, a

SEGMENTATION\_NOT\_SUPPORTED error message will be generated on the first poll attempt. This message will recommend splitting the RPM or WPM transaction into multiple transactions.

DRV->BACnet : Linked Map Desc. "CMD\_WPM" is too long.

Message Segmentation not supported.

Please split the transaction into multiple Linked Map Descriptors.

#### **Example**

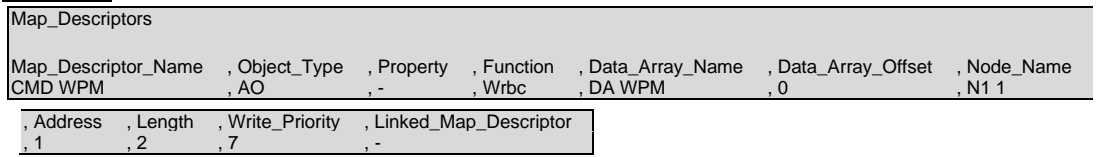

**For the example above,** configure an active read or write Map Descriptor and give it a unique name. This Map Descriptor will be referred to by all other Map Descriptors forming part of the multiple property transaction.

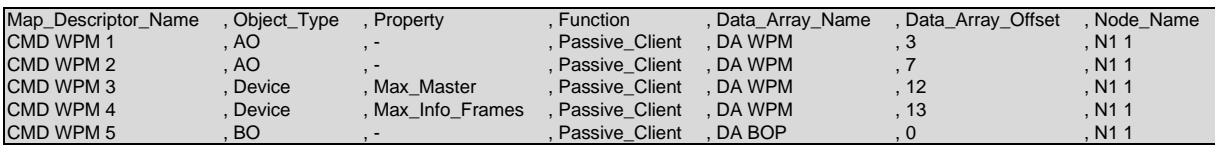

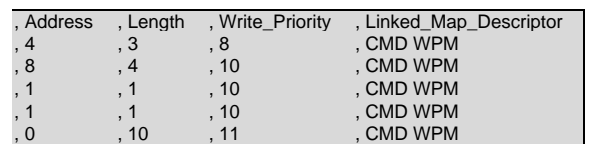

#### **For the example above:**

- Configure a Map Descriptor for each Object and Property. These are component Map Descriptors forming part of the composite Map Descriptor CMD WPM shown in the first example.
- Set the function to Passive Client.
- Set Linked\_Map\_Descriptor to the name of the active read or write Map Descriptor governing the transaction.

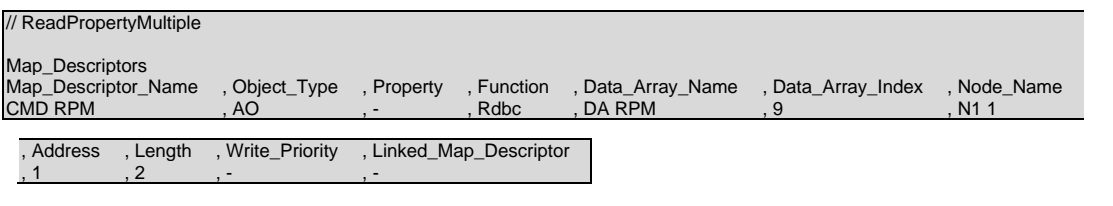

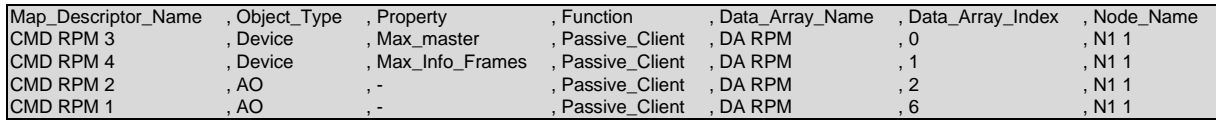

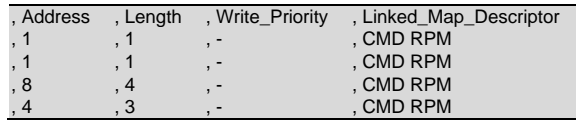

**In the example above,** these map descriptors form part of the read transaction defined by Map Descriptor CMD RPM above.

## **NOTES:**

- For the Present\_Value property it is permissible to set a Map Descriptor length >1. This will cause a read of the Present\_Value property of consecutive BACnet objects of the type defined by this Map Descriptor.
- The number of properties that can be read or written at once is limited by the maximum APDU message length.
- Message segmentation is not supported.

#### <span id="page-31-0"></span>7.2.3 Disabling Selected BACnet Services

Certain BACnet services can be disabled on a BACnet Server Node when specific requirements necessitate this:

- **COV** Certain BACnet routers struggle to keep up with the bidirectional traffic that can result from many COVSubscribe requests in quick succession. In this case, better results might be obtained by turning COV off.
- **WritePropertyMultiple** (WPM) When the user requires writes to the BACnet Server to be acknowledged only once Client Side writes have succeeded, WPM is turned off.
- **ReadPropertyMultiple** (RPM) This disables read property multiple service. When the BACnet master sends an RPM request the FieldServer will respond with unsupported service.

These services can be disabled individually or together by listing them under the optional "Disabled\_Services" parameter of the Node configuration section, separated by a space if more than one function is listed. When a service has been disabled, the BACnet Server Node will reject a corresponding service request with the reason "Unrecognized Service".

The following values may be used under Disabled\_Services:

- WPM (disable support for the WritePropertyMultiple service)
- RPM (disable support for the ReadPropertyMultiple service)
- COV (disable support for the SubscribeCOV service)

See below for examples:

#### **Disable WPM only**

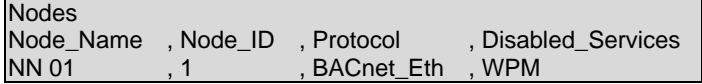

#### **Disable COV only**

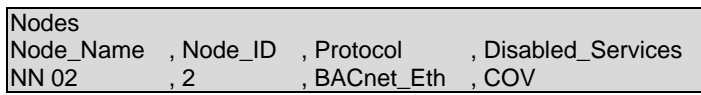

#### **Disable WPM and COV**

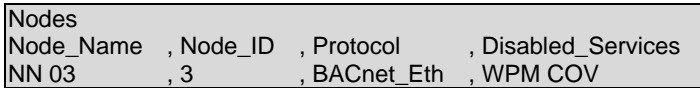

#### <span id="page-32-0"></span>**7.3 Virtual Router Configuration – Connect a Device to the Local BACnet Segment**

When the FieldServer is configured with multiple BACnet Devices (Nodes) it creates an internal, virtual BACnet segment and acts as a virtual router in order to make all the Devices individually addressable via a single external MAC Address.

However, some 3rd party BACnet utilities depend on the presence of a BACnet Device directly on the local BACnet segment (i.e. not on the internal, virtual segment) to be able to discover the FieldServer. A local BACnet device can be created especially for this purpose as shown in the example below.

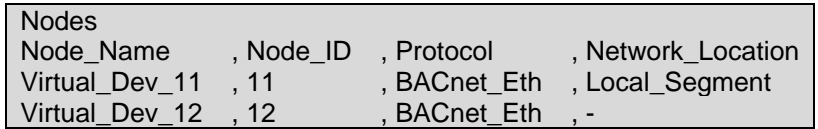

In the example, Virtual Dev 11 will appear on the local BACnet segment, whereas Virtual Dev 12 will appear on a remote BACnet segment identified by the Virtual\_Network\_Number assigned to the FieldServer. Only one Node may be configured to appear on the Local Segment.

## <span id="page-33-0"></span>**7.4 Trending Using Trend Log Objects**

The FieldServer BACnet driver has been updated to support trending using Trend Log objects. A Map Descriptor is required for each Trend log to be added to the device. The following parameters are specific to this application.

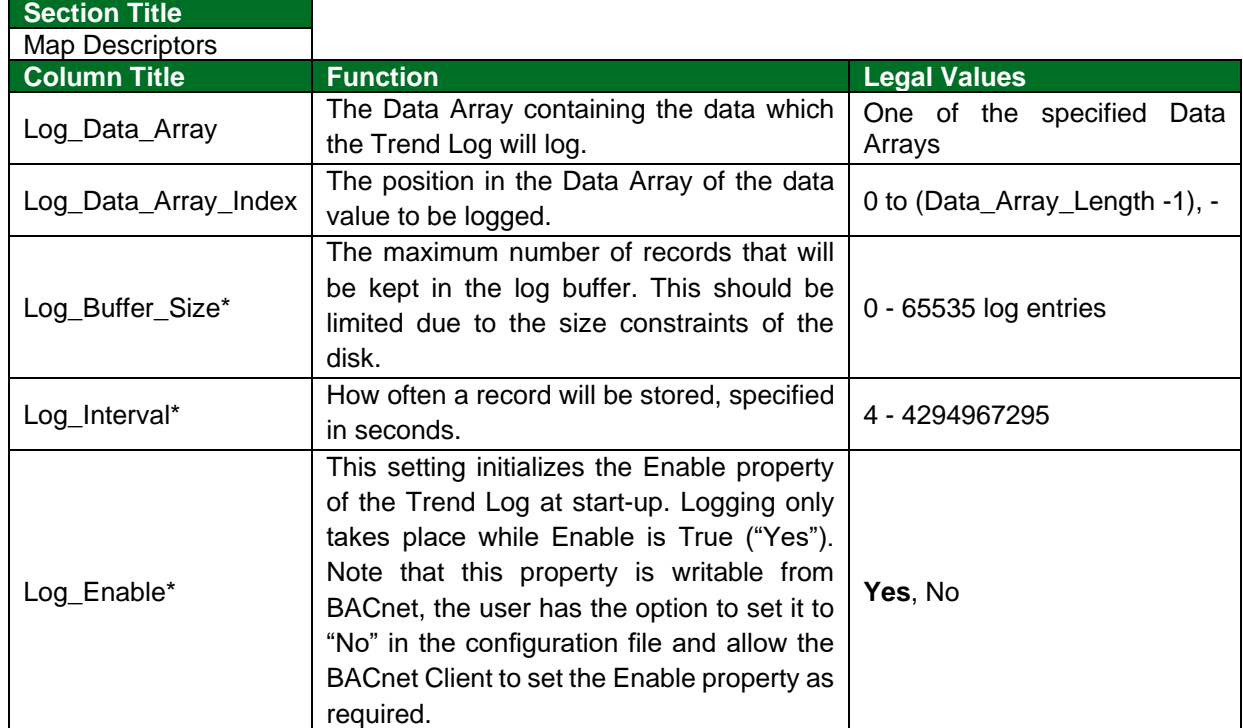

#### **NOTE:**

- The Client will need to read the log every "Log Interval x Log Buffer Size" to prevent losing data (e.g. 500 records x 4 seconds / record =  $2000$  seconds =  $33.3$  Minutes).
- In this version, the Stop\_When\_Full property is not writable or configurable and is set to False.

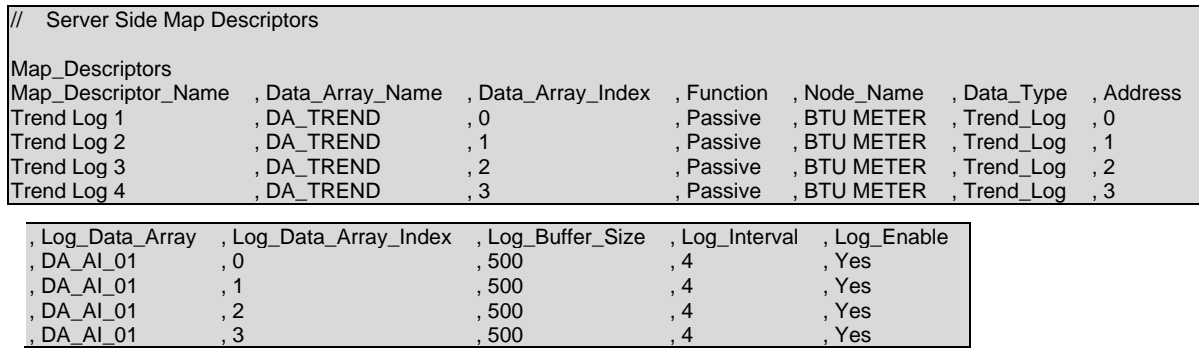

## <span id="page-34-0"></span>7.4.1 Operating Statistics

The following stats were added for diagnosing the operation of the Trend Log, they can be viewed with FS-GUI.

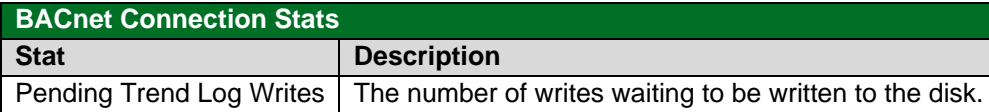

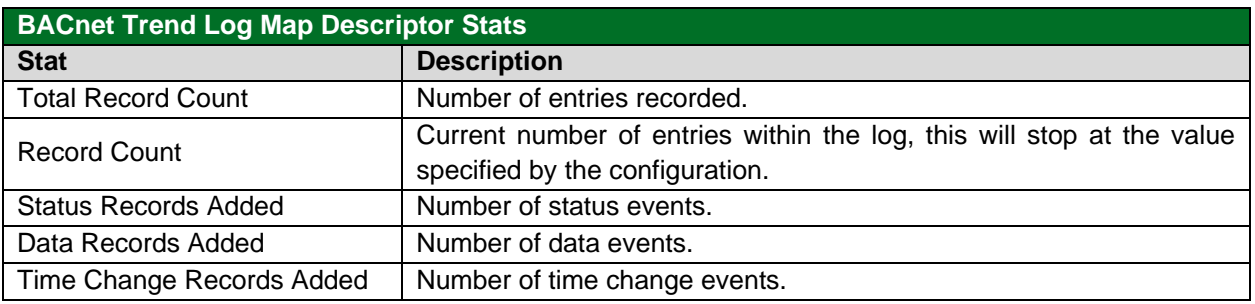

#### **SPL LED**

The blue LED will flash periodically when an event log is stored to the disk, this light should not be on all the time, otherwise we might be building up a back-log of outstanding writes.

## <span id="page-34-1"></span>7.4.2 Date and Time Synchronization

The FieldServer system time is not set on startup but depends on an external time synch to initialize its clock. This can be done via BACnet time synch and should be done whenever comms to the device have been down since this could indicate a restart. Since the time values are only correct after this synch it is best for the BACnet Client to perform a time synch before enabling trend logging.

If the device is configured to start logging by itself from restart the initial timestamps will start at Jan 1, 1970, and a time change record will be created on time synch.

#### **NOTE: The FS-GUI can be used to set the system time if it connects to a FieldServer with an uninitialized system time. To synchronize time in FS-GUI, click the System Time Synch button on the bottom of the screen.**

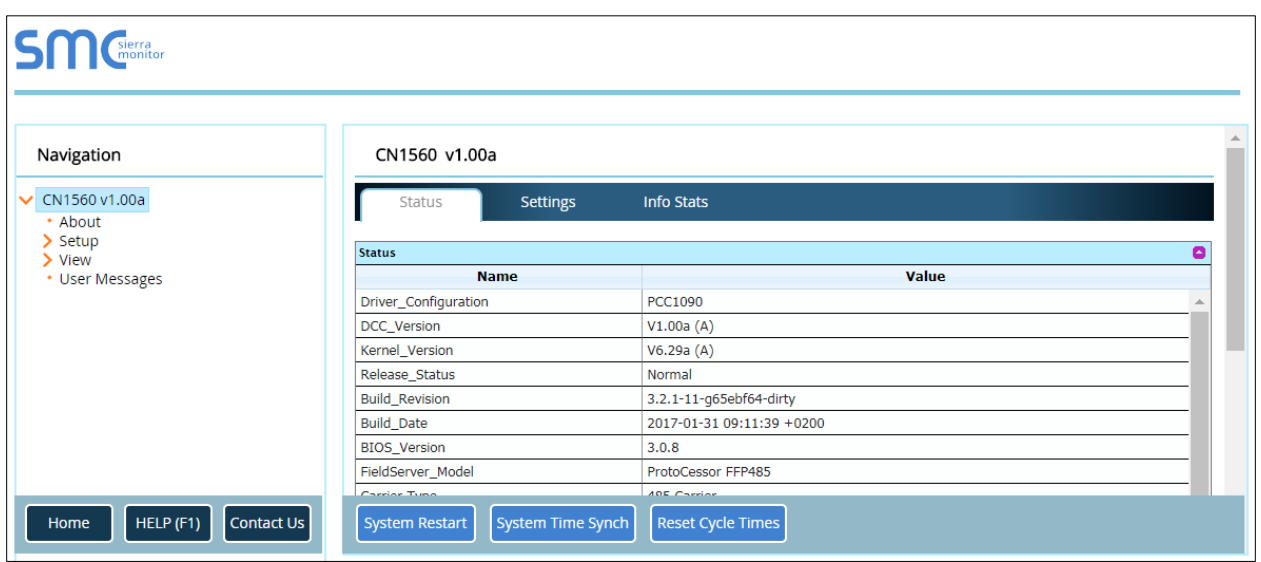

#### <span id="page-35-0"></span>**7.5 Writing to Custom Properties on Remote BACnet Devices**

The Custom\_Property and Tag\_Type parameters allow the FieldServer to write to devices that implemented custom properties that are not part of the BACnet protocol specification.

The following example writes to custom property 650 with Tag\_Type 1, 9 and 4 (which are examples vendor specific properties):

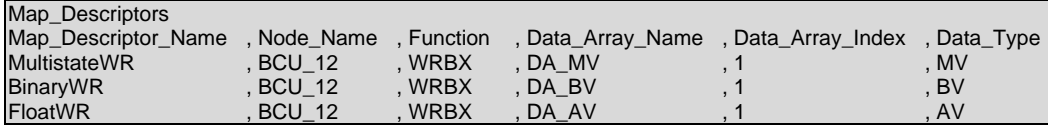

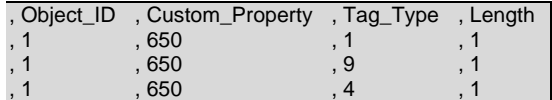

## <span id="page-35-1"></span>**7.6 Intrinsic Reporting for Life Safety Point**

To use Intrinsic Reporting for a LifeSafetyPoint, it is necessary to classify each of the states as Normal, Alarm, Life-Safety Alarm or Trouble. This is done by adding another column to the Offset\_Table, called Table\_User\_Value.

Each state is then classified by inserting one of the following values in its row:

 $0 = normal$ 

- $1 =$ alarm
- $2 =$  fault
- 3 = life-safety alarm

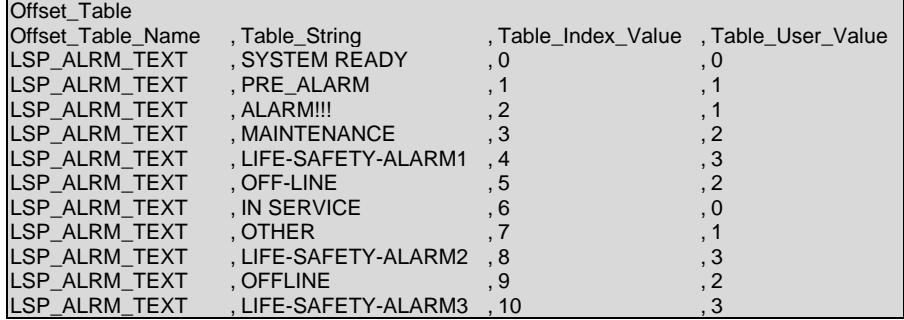

## <span id="page-36-0"></span>**8 Troubleshooting**

## <span id="page-36-1"></span>**8.1 Debugging a BACnet Connection**

- If duplicate Object\_Instances are configured in the FieldServer, the second call of the Instance will overwrite the first one. This may cause a BACnet Object to be "lost."
- If the Node Name configured on the BACnet Server Side of the configuration is not being indicated as the Device Name on the BACnet SCADA system, then the FieldServer is not communicating with the SCADA system. If the Device Object's name is being indicated, but the Present Value shows question marks, then it is likely that the Client Side of the FieldServer is not communicating.
- Some of the BACnet IP features result in the creation of files (priarray.ini; desc.ini; alarms.ini) on the FieldServer. Sometimes updates of firmware can result in these files becoming outdated. Deleting these files will restore configuration defaults and may assist with configuration errors.
- Extra memory is required to store Map Descriptors that have the active/inactive text parameters specified. If the defaults are appropriate, do not specify these parameters. This will save memory and allow more Map Descriptors to be created
- When using the FieldServer as a BACnet Server, ensure the FieldServer's Subnet Mask matches the Subnet Mask of the BACnet Client. Otherwise, communications are very slow and eventually stop altogether.
- If the FieldServer gateway is unable to discover the target device, then check that the Subnet masks are the same with the IP addresses within the subnet address range, or simply set the FieldServer Subnet mask to a larger class (e.g.: 255.255.0.0) to see if this helps. If it does help, check with the responsible System Administrator to ensure that a wider broadcast won't generate other issues.

## <span id="page-36-2"></span>**8.2 COV Configuration**

• COV only works for BACnet Map Descriptors with length set to 1. If length is not specified, then it defaults to 1, so this is only a problem where length has been specified as greater than 1.

## <span id="page-37-0"></span>**8.3 BACnet Specific Statistics**

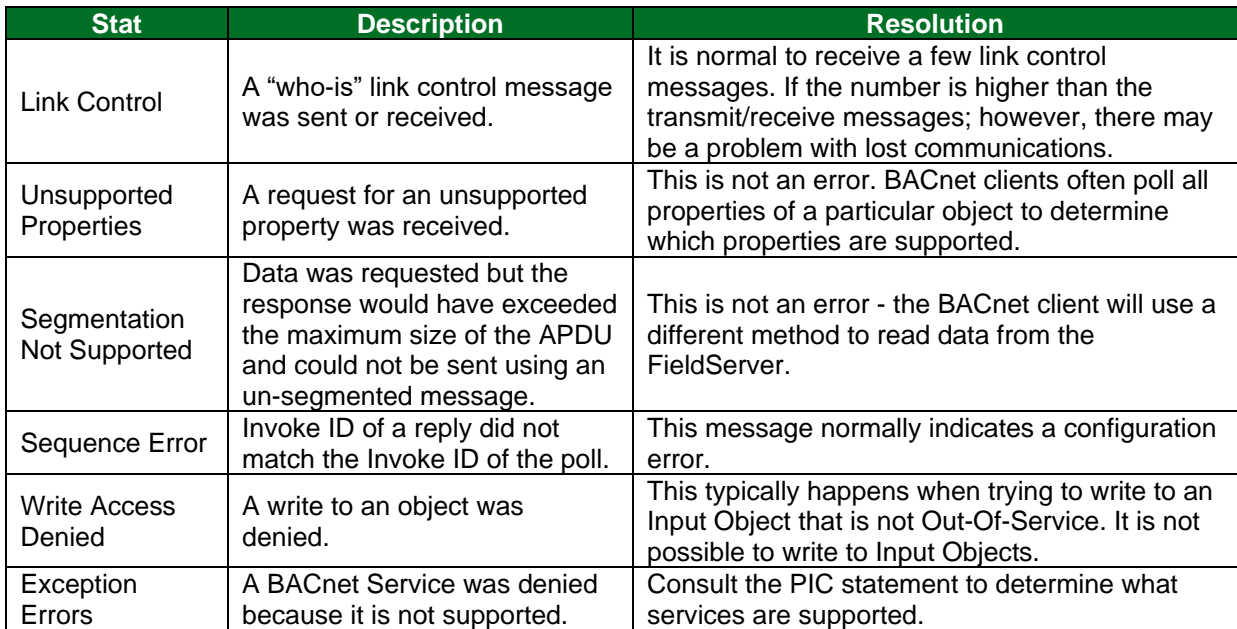

#### <span id="page-37-1"></span>**8.4 BACnet Specific Error Messages**

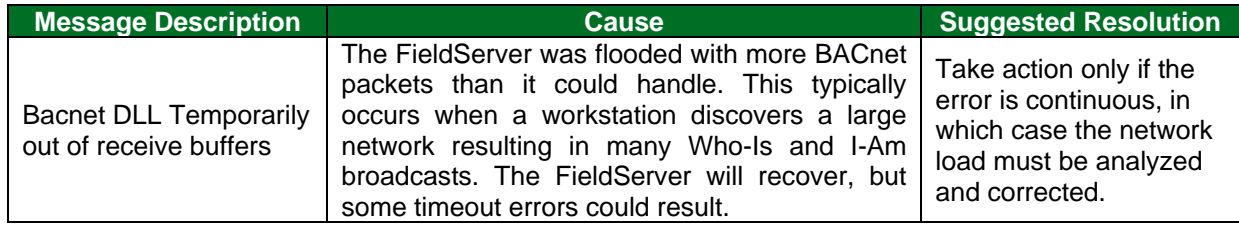

## <span id="page-37-2"></span>**8.5 BACnet Error Response Decoding**

BACnet reports errors in the following format:

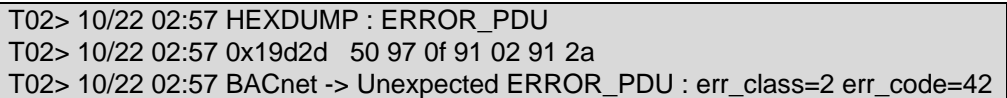

These can be decoded using the tables below.

## <span id="page-37-3"></span>8.5.1 BACnet Error Class

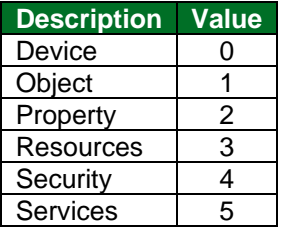

#### **Description Value** Other 0 Authentication failed 1 Configuration in progress 2 Device busy 3 Dynamic creation not supported | 4 File access denied 5 Incompatible security levels 6 Inconsistent parameters 7 Inconsistent selection criterion | 8 Invalid data type 9 Invalid file access method 10 Invalid file start position 11 Invalid operator name 12 Invalid parameter data type 13 Invalid time stamp 14 Key generation error 15 Missing required parameter 16 No objects of specified type 17 No space for object 18 No space to add list element 19<br>No space to write property 20 No space to write property Property is not a list 22<br>Object deletion not permitted 23 Object deletion not permitted Object identifier already exists 24<br>Operational problem 25 Operational problem Password failure 26<br>Read access denied 27 Read access denied 27<br>Security not supported 28 Security not supported Service request denied 29 Timeout 30 Unknown object 31 Unknown property 132 Unknown vt class 34 Unknown vt session 35 Unsupported object type 36<br>Value out of range 37 Value out of range<br>Vt session already closed<br>38 Vt session already closed<br>Vt session termination failure<br>39 Vt session termination failure Write access denied 1 40 Character set not supported 41 Invalid array index 42 Invalid index 142

#### <span id="page-38-0"></span>8.5.2 BACnet Error Codes for Error Class Object

## <span id="page-39-0"></span>**8.6 Rediscovering Offline Devices**

The BACnet driver handles APDU retries internally and uses its own parameters, not the kernel parameters. The kernel timeout and retry values should be left to default.

The following parameters can be configured on the Client Node:

- **APDU\_Timeout** default value is 10s
- **APDU\_Retries** default value is 3

The FieldServer will only send requests to the remote device once it has discovered it using the Who-Is / I-Am process.

If a device does not respond and the APDU\_Retries have been used up, the driver will revert to trying to discover the device using Who-Is requests.

#### **NOTE: There is also a background process of rediscovering devices independently of the polling process. This occurs every 10 minutes.**

## <span id="page-40-0"></span>**9 Vendor Information**

#### <span id="page-40-1"></span>**9.1 McQuay**

McQuay Units are shipped with a default Device instance of the last 6 digits of the McQuay Serial number.

#### <span id="page-40-2"></span>**9.2 Liebert**

Polling BACnet addresses that are not configured for Liebert systems may cause the connection to fail in older versions of Liebert. Contact Liebert supplier for more information.

#### <span id="page-40-3"></span>**9.3 Honeywell EBI**

Honeywell EBI cannot process EventNotifications with ACK\_Required set to 1. The ACK\_Required property of Notification Class Map Descriptors configured for use with EBI must therefore be set to 0.

## <span id="page-40-4"></span>**9.4 Using Cimetrics Explorer**

Cimetrics Explorer needs to be configured to use either BACnet Ethernet or BACnet/IP. This is not a setting in the actual Cimetrics BACnet Explorer, but is done in the Cimetrics BACstac Protocol that can be found in the Local Area Connection Properties as shown below:

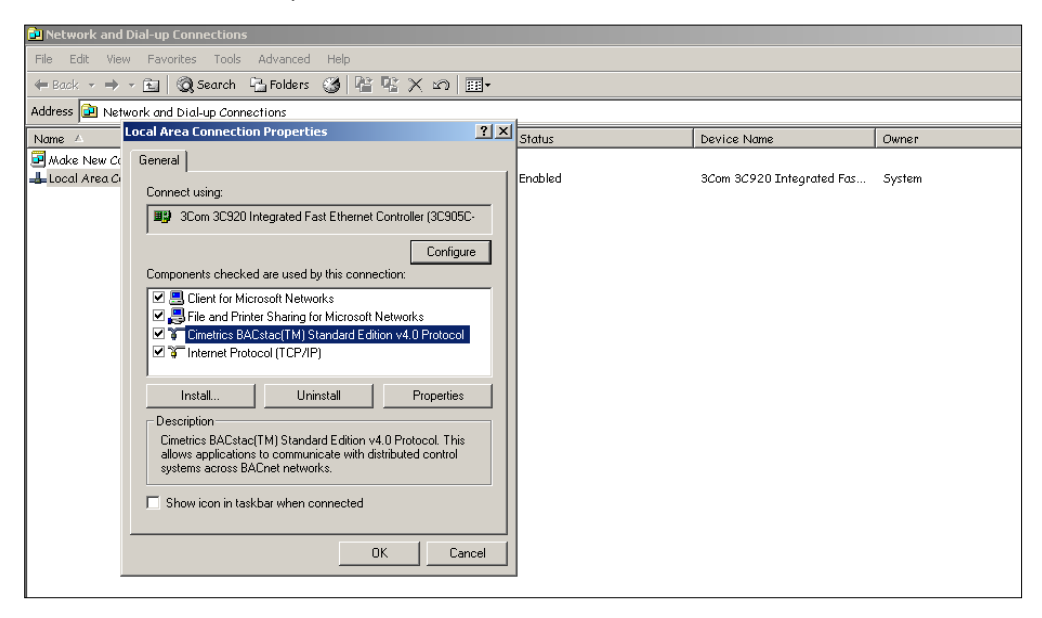

Check the properties of this protocol to see what BACnet protocol is set on the Cimetrics Explorer.

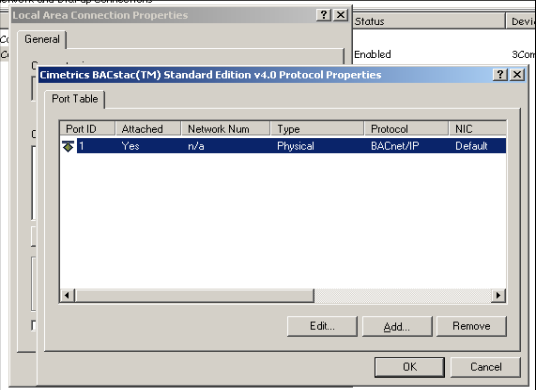

To change the protocol, remove the current one and add a new one as shown below.

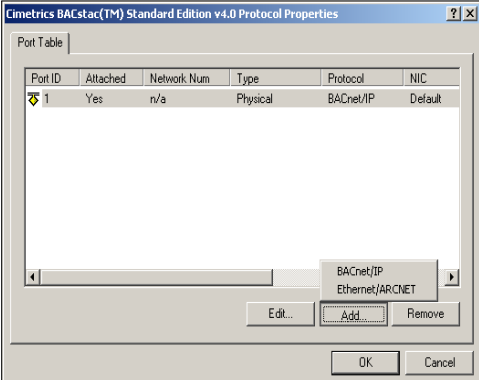

#### <span id="page-41-0"></span>**9.5 Siemens FC922**

When setting up the Siemens FC922 to communicate to the FieldServer please ensure that the destination BACnet node address in the FC922 matches that of the FieldServer.

## <span id="page-42-0"></span>**10 Reference**

#### <span id="page-42-1"></span>**10.1 FieldServer Vendor ID**

**BACnet Vendor Name:** Sierra Monitor Corporation **BACnet Vendor ID:** 37

## <span id="page-42-2"></span>**10.2 Object\_Type Legal Values – Abbreviation Descriptions**

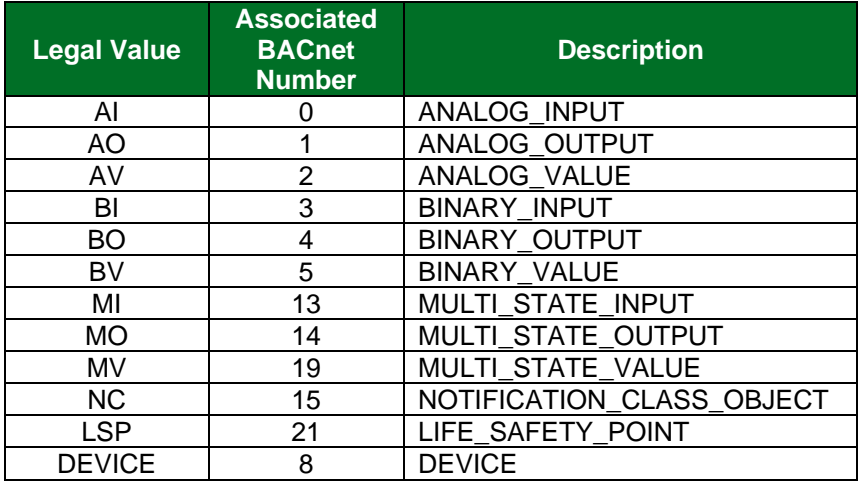

#### <span id="page-42-3"></span>**10.3 Configuring Binary Outputs**

The BACnet specification defines the behavior of Binary Outputs such that the Present\_Value property is treated as a set-point and is only expected to change as a result of BACnet write requests from upstream, and not as a result of values read from downstream. This may cause confusion in situations where a user wants to map BACnet Binary Output objects to corresponding Binary Output points on a downstream device, since the Present Value property will not be updated to reflect the value of the downstream point. Instead, the Feedback\_Value property may be monitored in order to know the state of the downstream point.

For alarms (EventNotifications) this implies that BACnet BO points will trigger a COMMAND\_FAILURE alarm, which will trigger if the Feedback\_Value (read from the downstream) differs from the Present\_Value.

In order to use the Present Value property to read and write to a downstream binary output object, configure a Binary Value object on the FieldServer.

## <span id="page-43-0"></span>**10.4 Property Legal Values**

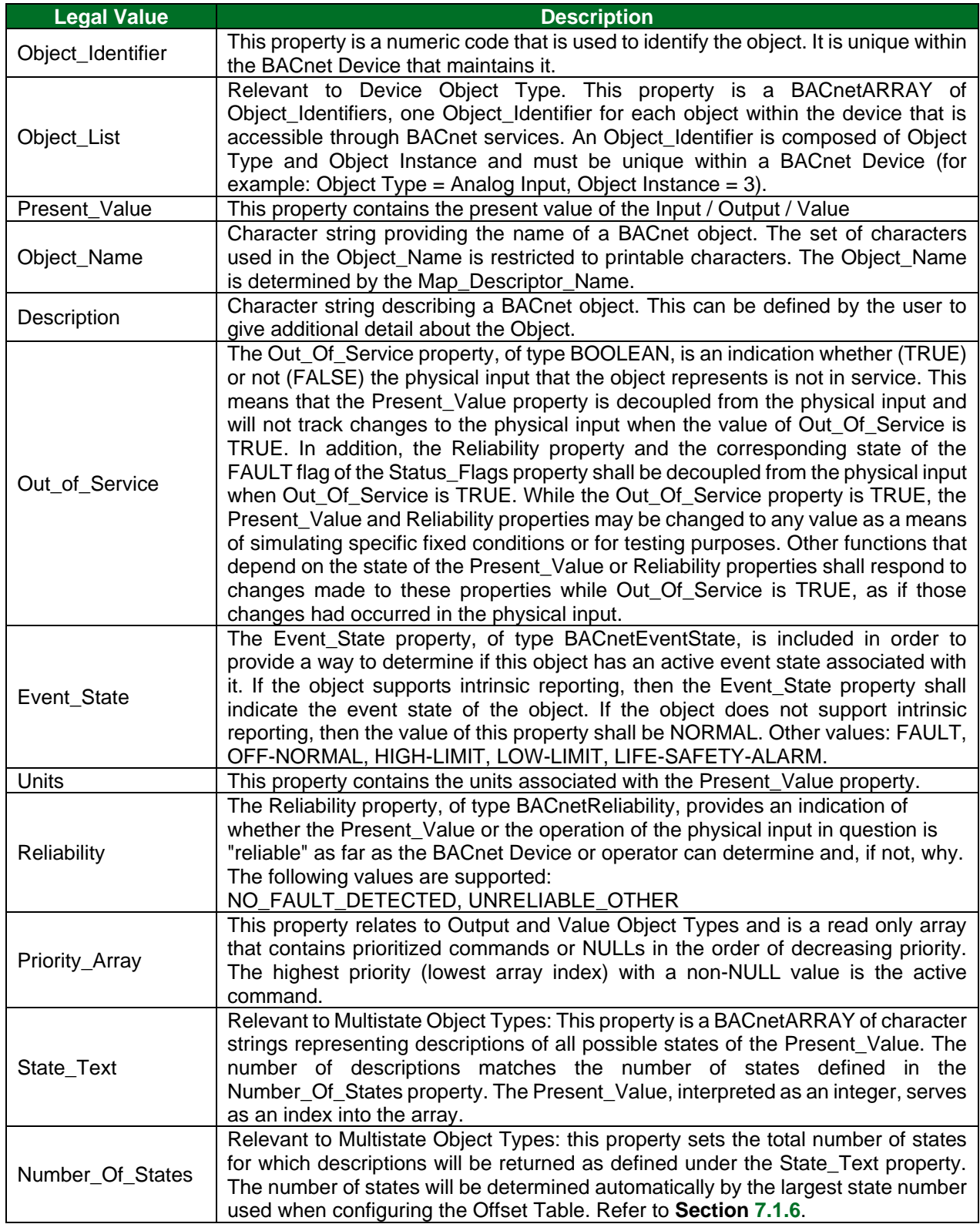

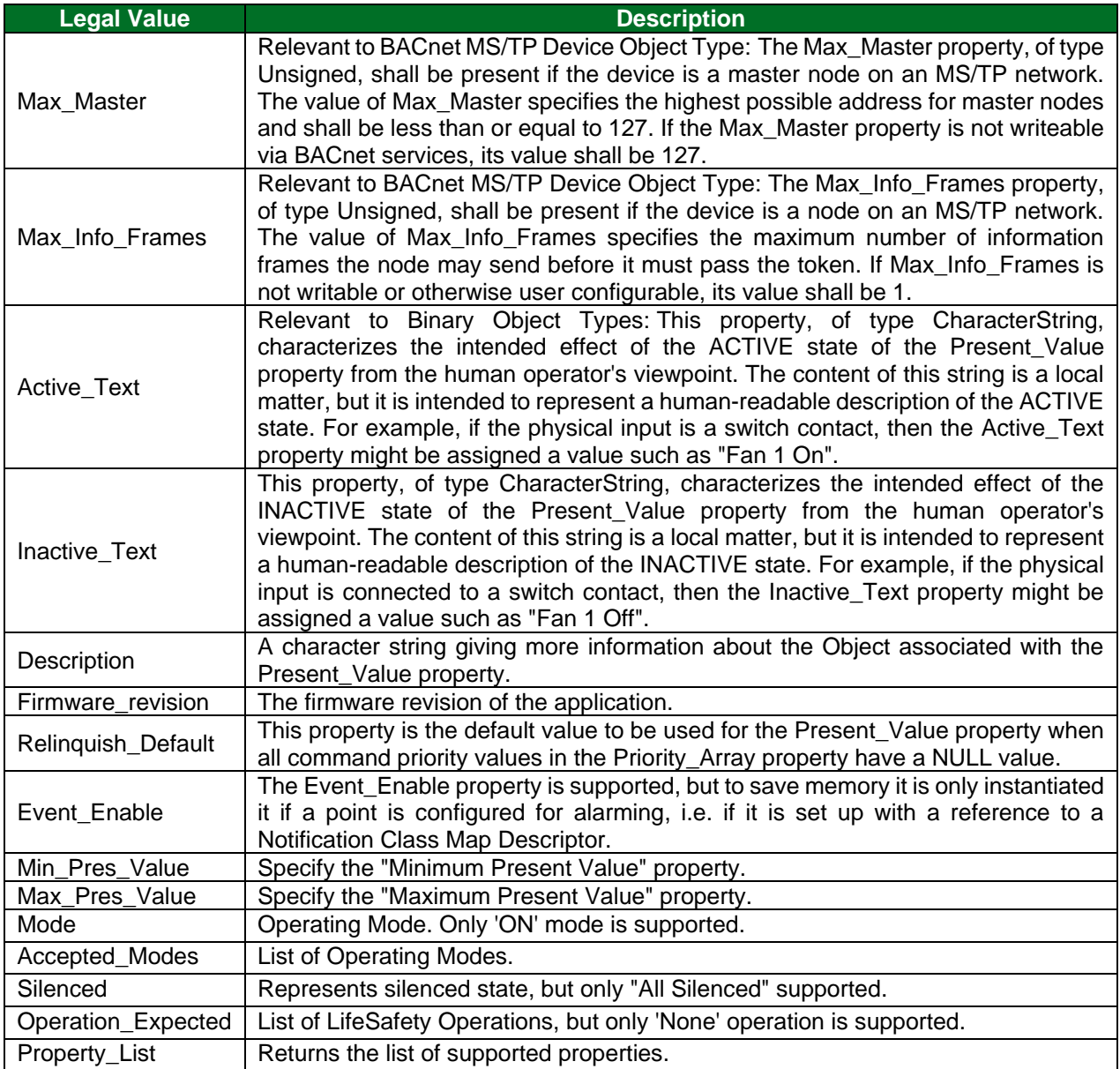

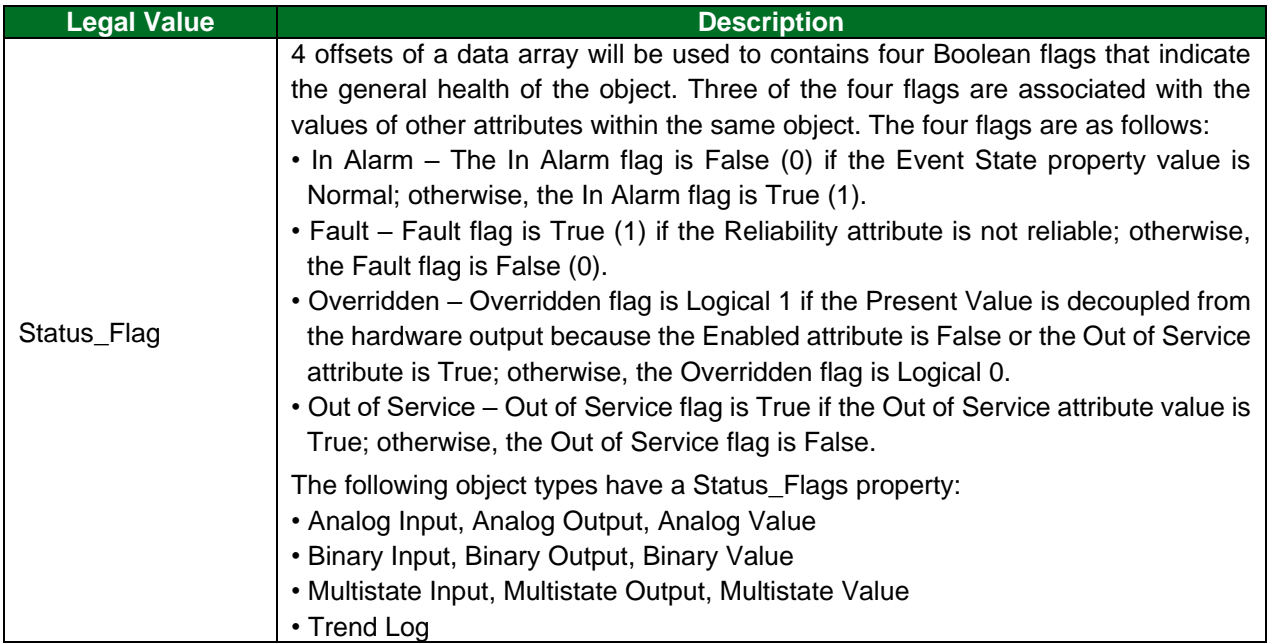

## <span id="page-46-0"></span>**10.5 Supported BACnet Object Properties**

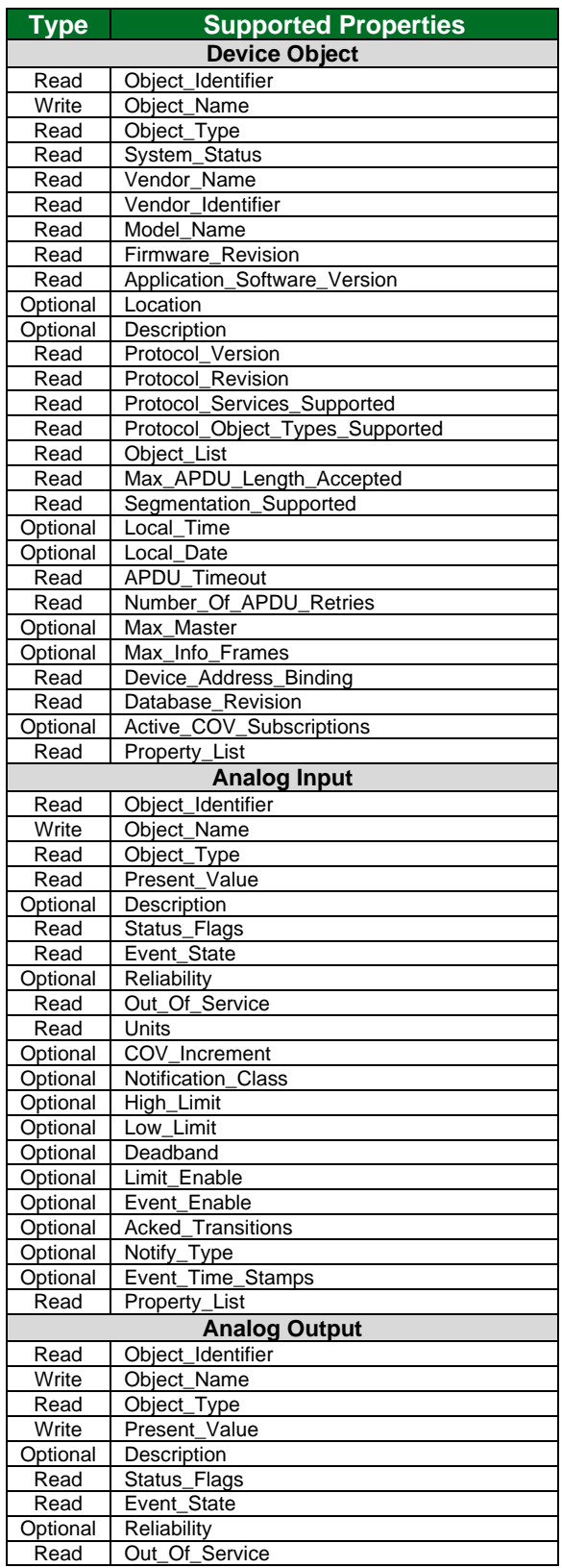

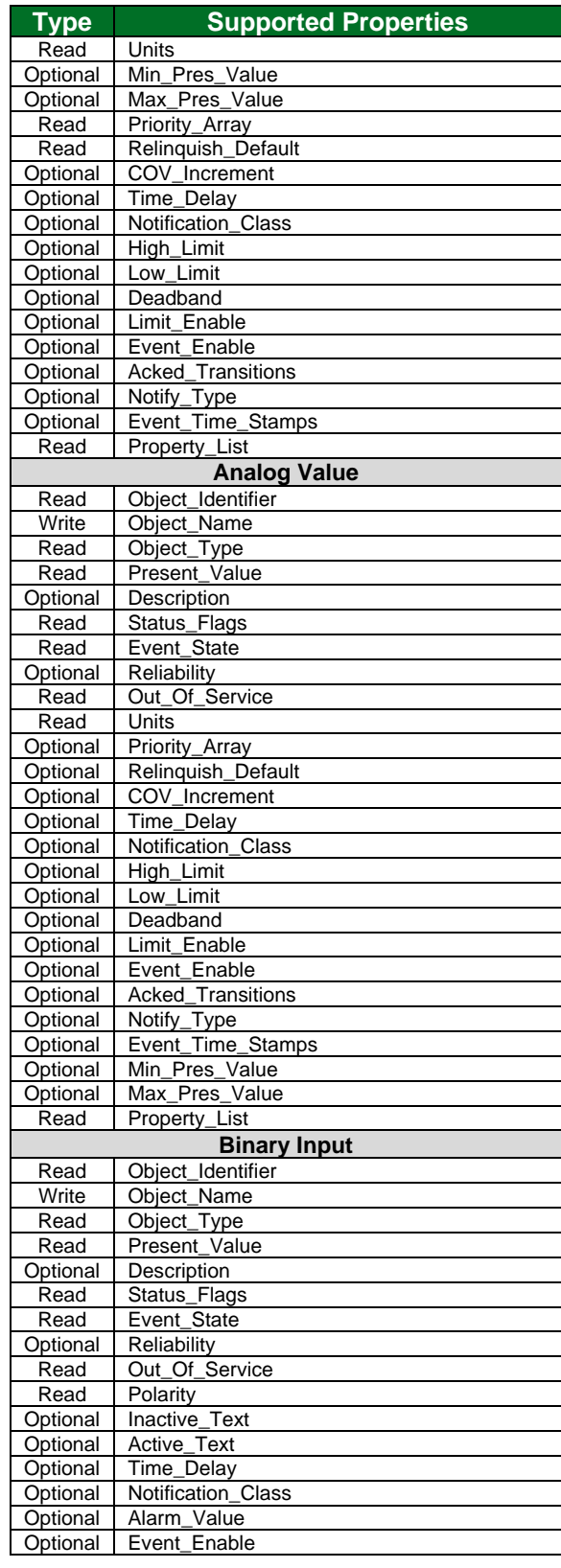

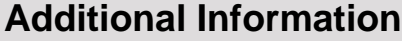

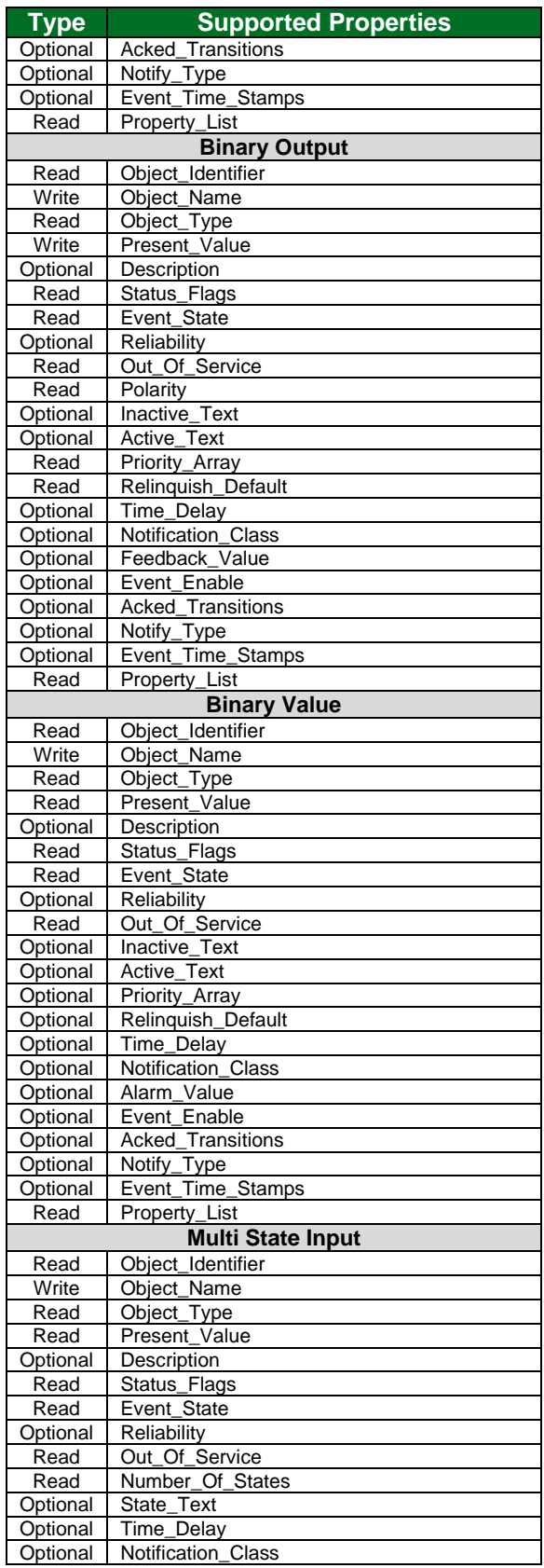

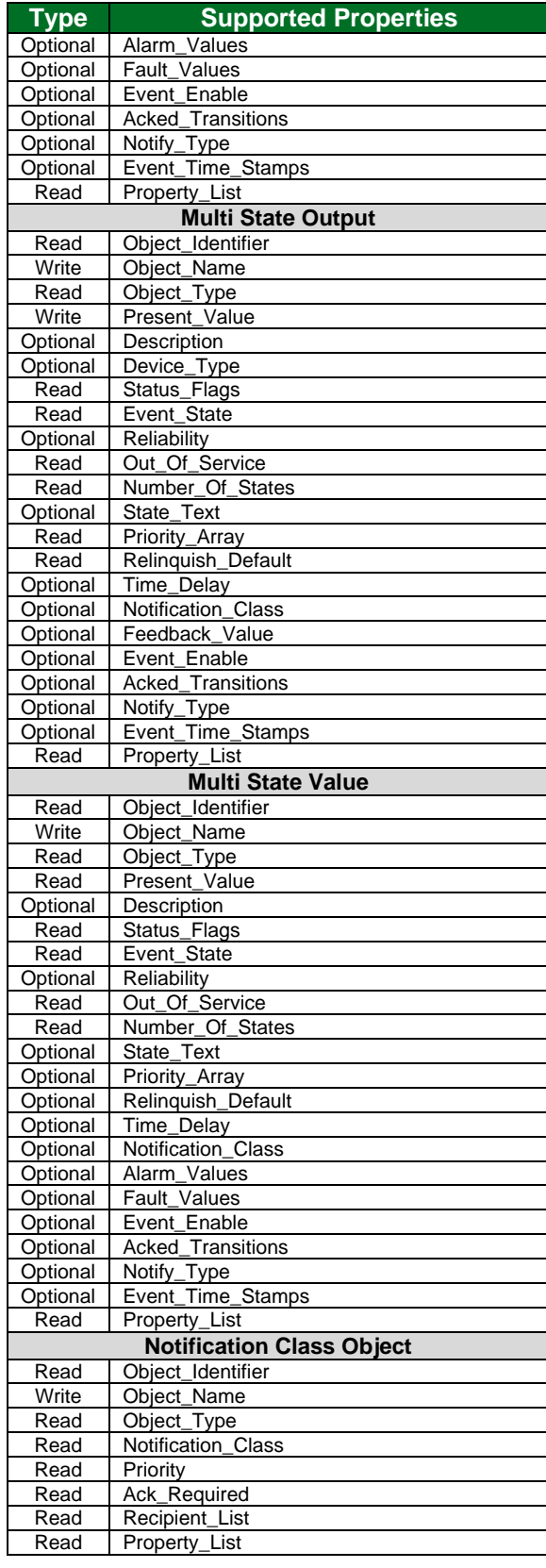

## **Additional Information**

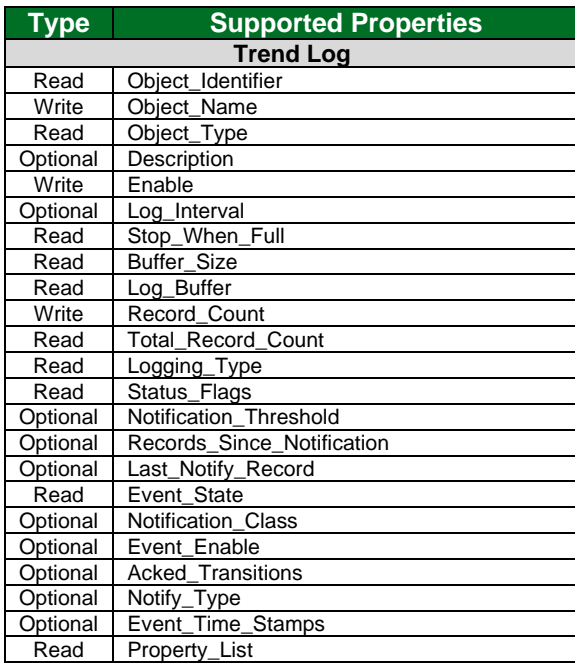

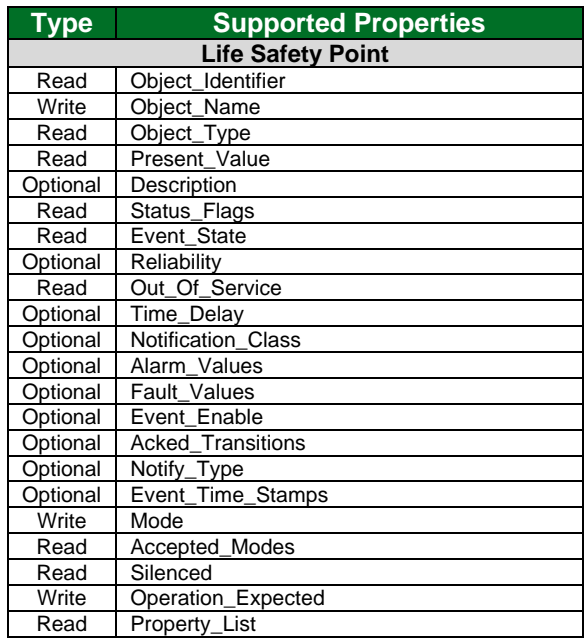

## <span id="page-49-0"></span>**10.6 Units**

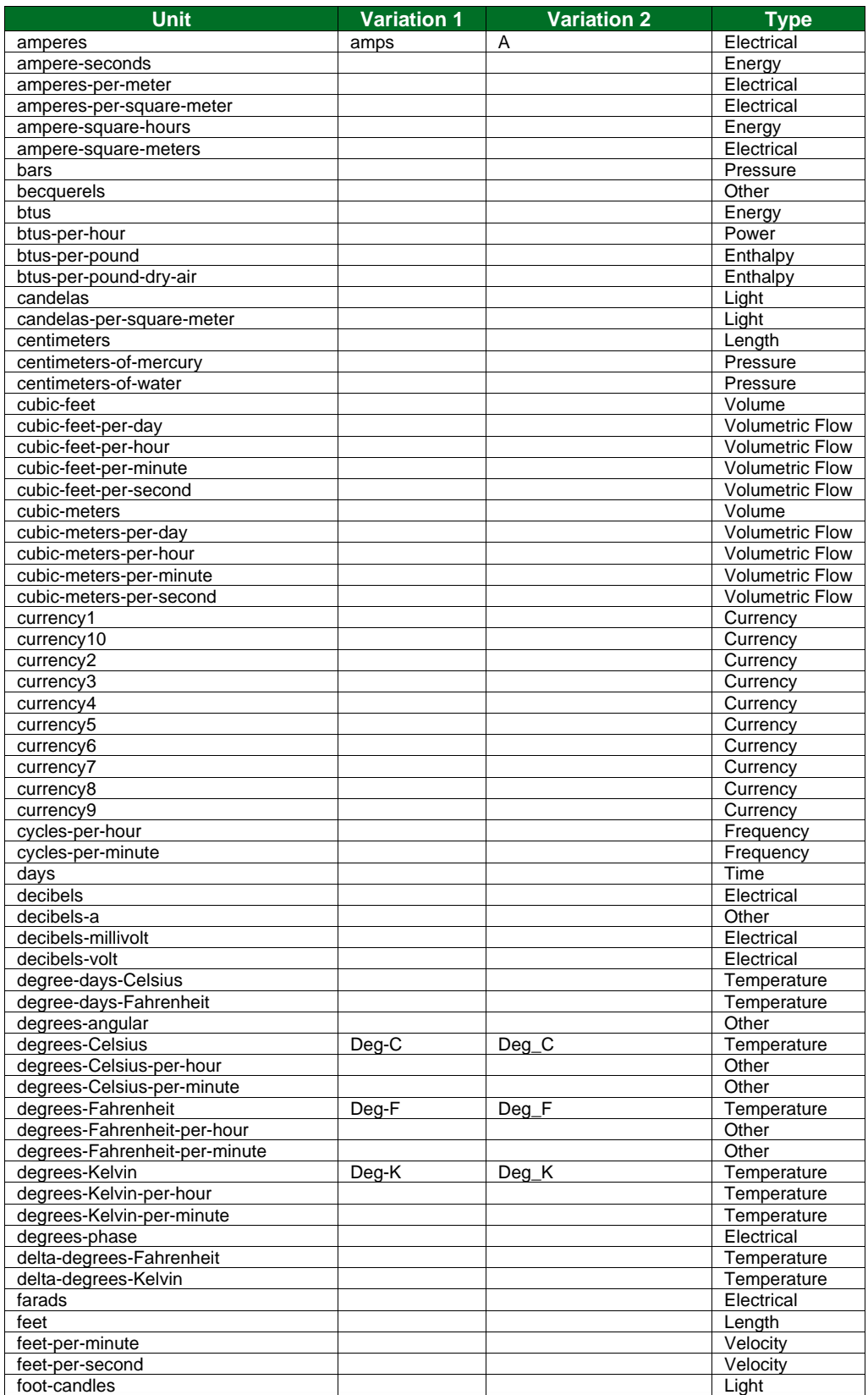

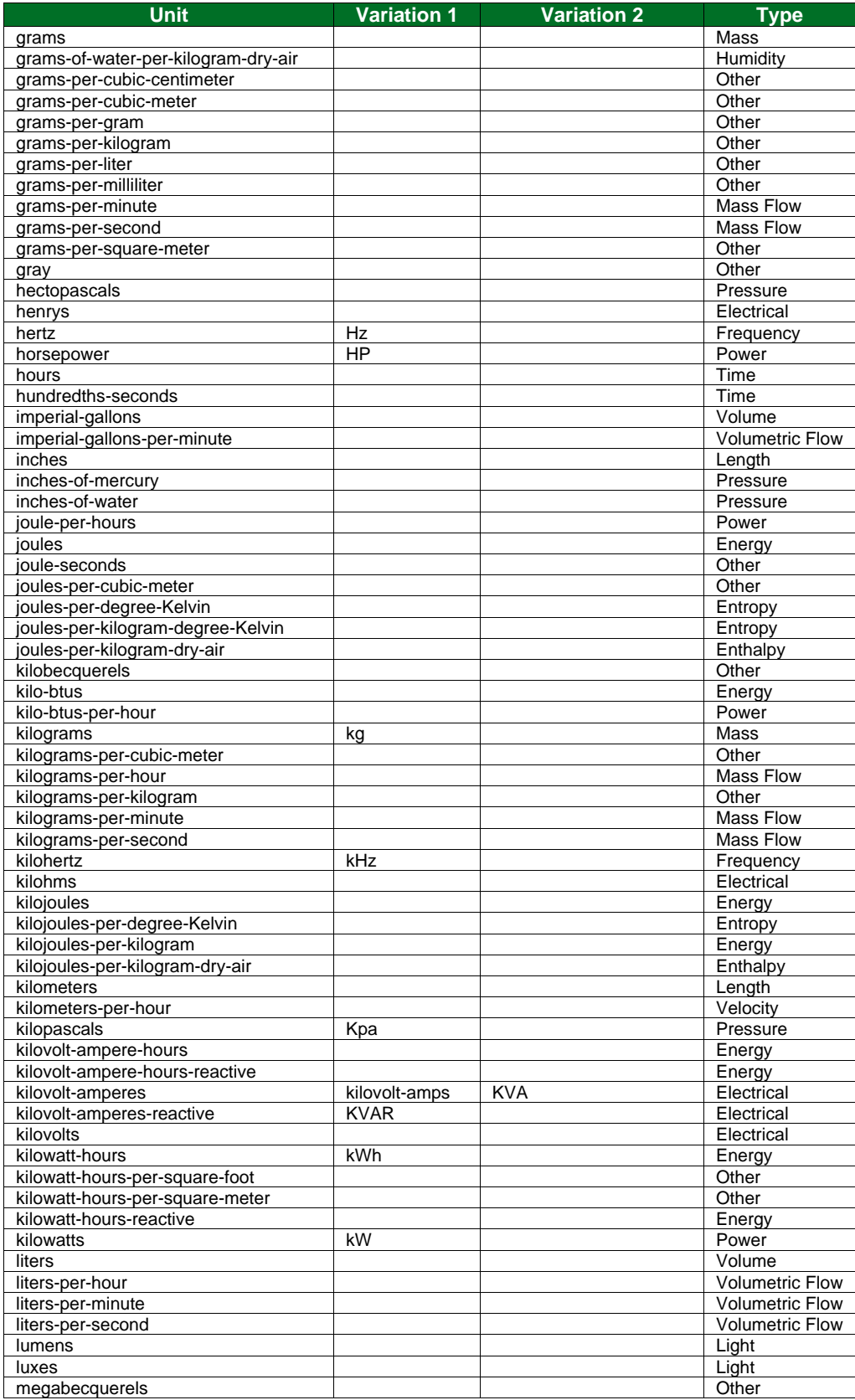

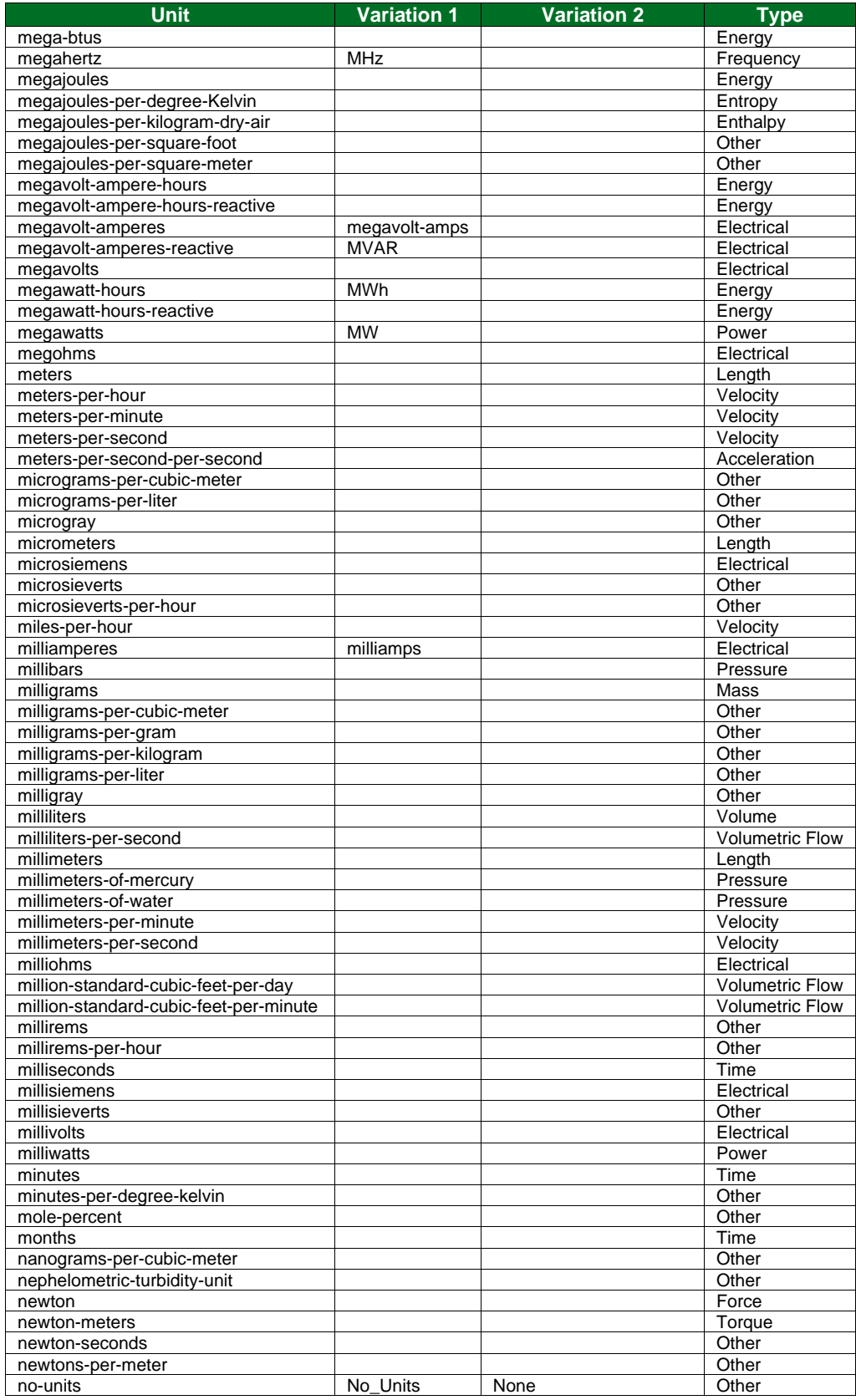

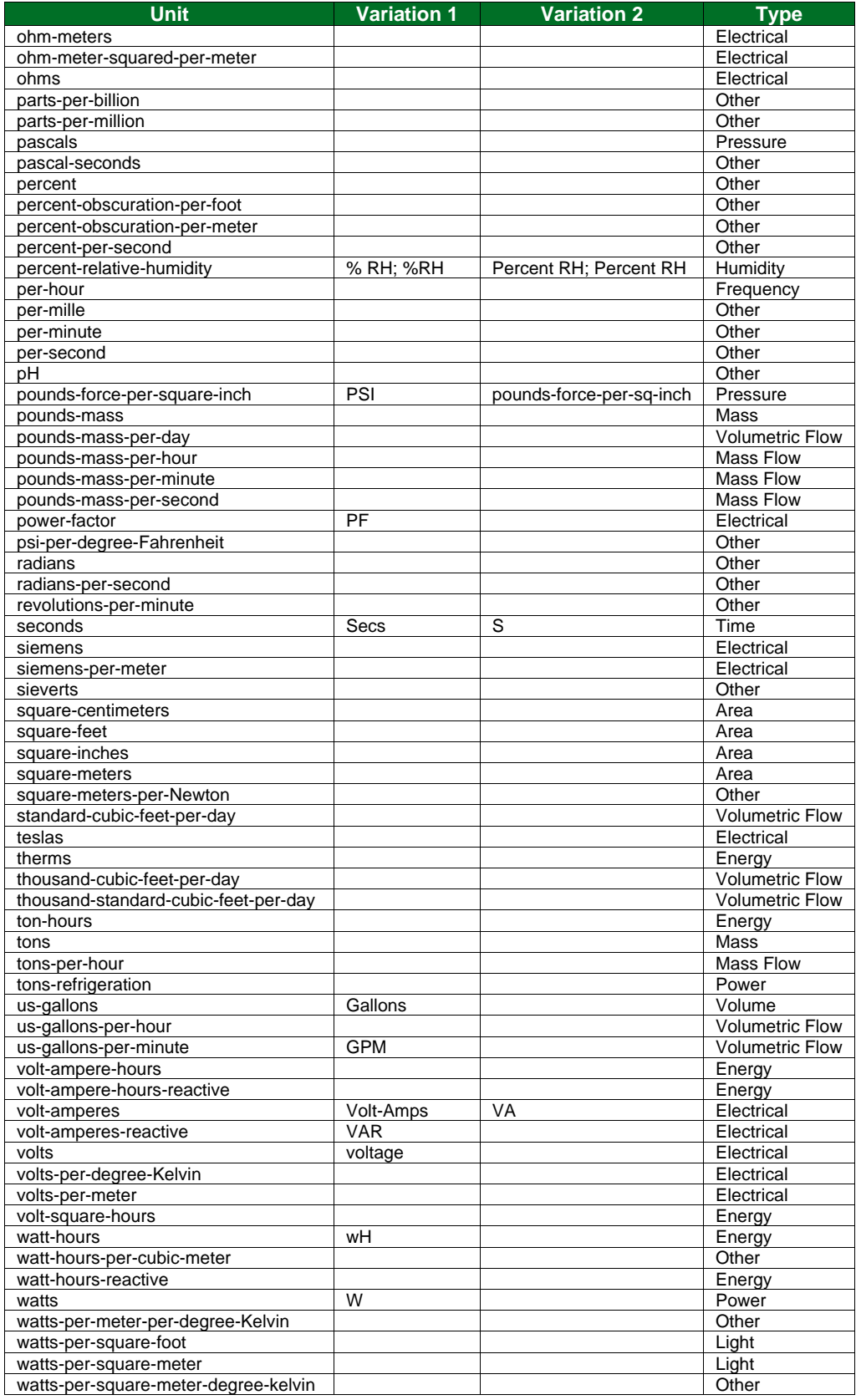

## **Additional Information**

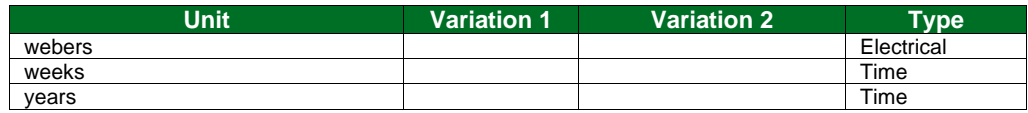